# UNIVERSIDADE DE PASSO FUNDO

Lucas Kahlmeier

# SIMULADOR DE AUSCULTA CARDÍACA COM SMARTSCOPE

Passo Fundo 2018

Lucas Kahlmeier

# SIMULADOR DE AUSCULTA CARDÍACA COM SMARTSCOPE

Trabalho apresentado ao curso de Engenharia Elétrica, da Faculdade de Engenharia e Arquitetura, da Universidade de Passo Fundo, como requisito parcial para obtenção do grau de Engenheiro Eletricista, sob orientação do professor Me. Amauri Fagundes Balotin.

Passo Fundo 2018

Lucas Kahlmeier

**Simulador de ausculta cardíaca com smartscope** 

Trabalho apresentado ao curso de Engenharia Elétrica, da Faculdade de Engenharia e Arquitetura, da Universidade de Passo Fundo, como requisito parcial para obtenção do grau de Engenheiro Eletricista, sob orientação do professor Me. Amauri Fagundes Balotin.

Aprovado em \_\_\_\_ de \_\_\_\_\_\_\_\_\_\_\_\_ de \_\_\_\_\_\_\_.

BANCA EXAMINADORA

Prof. Me. Amauri Fagundes Balotin - UPF

Prof. Dr. Fernando Passold - UPF

\_\_\_\_\_\_\_\_\_\_\_\_\_\_\_\_\_\_\_\_\_\_\_\_\_\_\_\_\_\_\_\_\_\_\_\_\_\_\_\_\_\_\_\_\_\_\_\_\_\_\_\_\_\_\_\_\_\_\_\_\_\_\_ Prof. Dr. Jocarly Patrocinio De Souza - UPF

Dedico este trabalho a Deus, a toda minha família, minha esposa, meus professores e todos meus amigos, que de uma forma ou outra estavam ao meu lado dando apoio e não mediram esforços para ajudar-me nesta grande etapa de minha vida.

#### **AGRADECIMENTOS**

Agradeço a Deus e a todos aqueles que estiveram ao meu lado, ajudando-me nesta jornada, primeiramente um agradecimento especial a toda minha família, que me incentivou e deu forças para cursar Eng. Elétrica, agradeço também a todos os meus colegas, que tornaram este curso o melhor que poderia ser, lembrarei deles pelo resto da vida, em especial aos meus colegas do núcleo de eletrônica. Aos professores quero agradecer por terem dado o melhor de vocês e não medirem esforços para transmitir conhecimento para seus alunos. Aos funcionários do nosso curso, em especial ao funcionário Rodrigo Batista Busato, meu muito obrigado, por estarem presentes quando necessitei de ajuda. Ao coordenador do curso Rodrigo Siqueira Penz, que me indicou para meu primeiro trabalho na área. Por fim quero agradecer imensamente ao meu orientador, Amauri Fagundes Balotin, por ter aceitado esta proposta, e quando necessito posso tirar dúvidas e esclarecimentos.

"Quando pedimos forças à Deus, ELE nos dá dificuldades pra que aprendamos a ser fortes. Se pedir paciência, ELE nos dará problemas, pra adquirirmos a paciência com pratica. Se pedirmos pra Deus nos ensinar a amar. ELE vai colocar em nosso caminho, pessoas difíceis. Só aprendemos a amar, quando reconhecemos os nossos defeitos, e conseguimos ajudar pessoas orgulhosas. Se pedir à Deus coragem, ELE nos dará oportunidades... Talvez Deus não nos dê quase nada do que pedimos. Mas com toda certeza, ELE nos dará tudo que precisamos. A vida é assim... Ñ adianta pedir à Deus e querer pra Ontem! Como um filho mimado que tudo que pede tem. Tudo é no tempo d'Ele. Espere, descanse no Senhor Jesus Cristo, e as vitórias virão."

AilmaIL.

#### **RESUMO**

 Este trabalho apresenta o desenvolvimento de um protótipo para simulação de ausculta cardíaca, de baixo custo se comparado com modelos similares importados, que possibilita um ambiente silencioso e controlado em sala de aula, sem constrangimentos a nenhum paciente, já que se trata de um protótipo que simula um paciente, permitindo que os acadêmicos possam praticar o quanto for necessário, com o intuito de desenvolver essa habilidade tão importante para qualquer futuro médico. Para o desenvolvimento do projeto, está sendo usado um manequim comum, simulando o paciente. Um Tablet, para o controle do protótipo que emite os sons auscultados. Para isso, está sendo usado uma ferramenta gráfica (MIT App Inventor) para construir o aplicativo e um micro controlador para detectar o posicionamento do estetoscópio sobre os focos de ausculta no manequim. Além de sensores, modulo Bluetooth, e outros componentes necessários para o funcionamento do protótipo. O aplicativo permite que o usuário decida entre duas opções: a primeira opção é selecionar através do menu qual problema cardíaco que deseja escutar, para isso basta posicionar o sensor sobre o foco cardíaco e aí permitir a escolha do problema que deseja simular e depois clicar na tecla play. E a segunda opção é fazer um teste sem saber a cardiopatia, onde o usuário deverá acertar o foco que corresponde ao áudio reproduzido, posicionando o sensor sobre o foco corresponde ao áudio auscultado e ainda responder uma questão sobre o mesmo, contabilizando os erros e acertos no final do teste. Podemos dizer assim, que o protótipo oferece um modo treino e um modo avaliativo.

Palavras-Chave: Protótipo, simulador, ausculta cardíaca, coração, Tablet, micro controlador.

#### **ABSTRACT**

 This work presents the development of a prototype for simulation of cardiac auscultation, which is inexpensive compared to similar imported models, which allows a quiet and controlled environment in the classroom, without constraints to any patient, since it is a prototype that simulates a patient, allowing academics to practice as much as needed to develop this skill so important to any future physician. For the development of the project, will be using a common mannequin, simulating the patient. A Tablet, which will be the control of the prototype and will emit the auscultated sounds. For this, a graphical tool will be used to build the application and a microcontroller to detect the positioning of the stethoscope on the auscultation foci on the manikin. In addition to sensors, Bluetooth module, and other components necessary for the operation of the prototype. The application will allow the user to choose between two options: choose which audio to reproduce, selecting from the menu, which cardiac problem you want to listen to, by simply positioning the sensor on the focus related to the cardiac problem, allowing you to choose it and clicking play key. And also to do a test without knowing the cardiopathy, where the user must hit the focus that corresponds to the reproduced audio, positioning the sensor on the focus corresponds to the audio heard and still answer a question about it, counting errors and hits at the end of the test. We can thus say that the prototype offers a training mode and an evaluative mode.

Keywords: Prototype, simulator, heart auscultation, heart, Tablet, microcontroller.

# **LISTA DE ILUSTRAÇÕES**

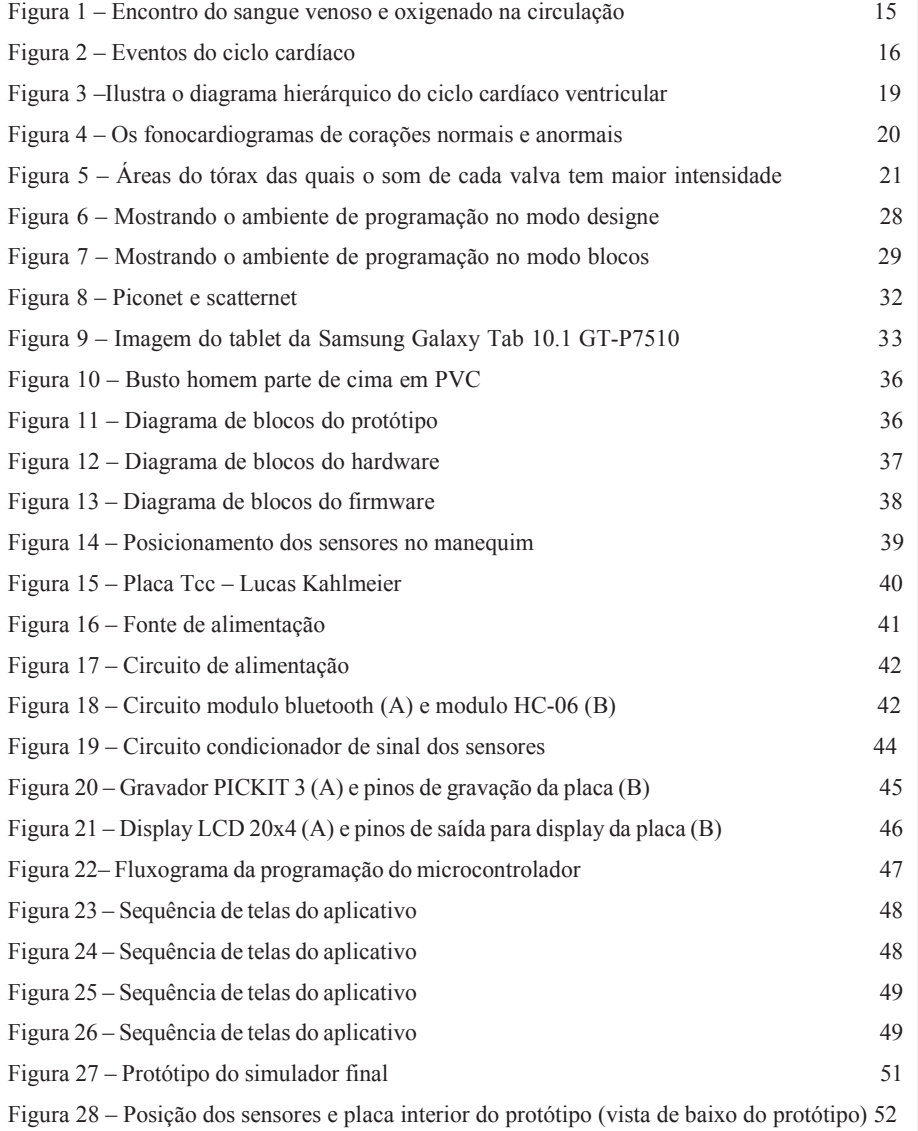

# **LISTA DE TABELAS**

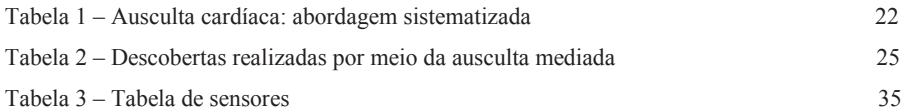

# **LISTA DE SIGLAS**

PVC – Policloreto de vinilo.

# **SUMÁRIO**

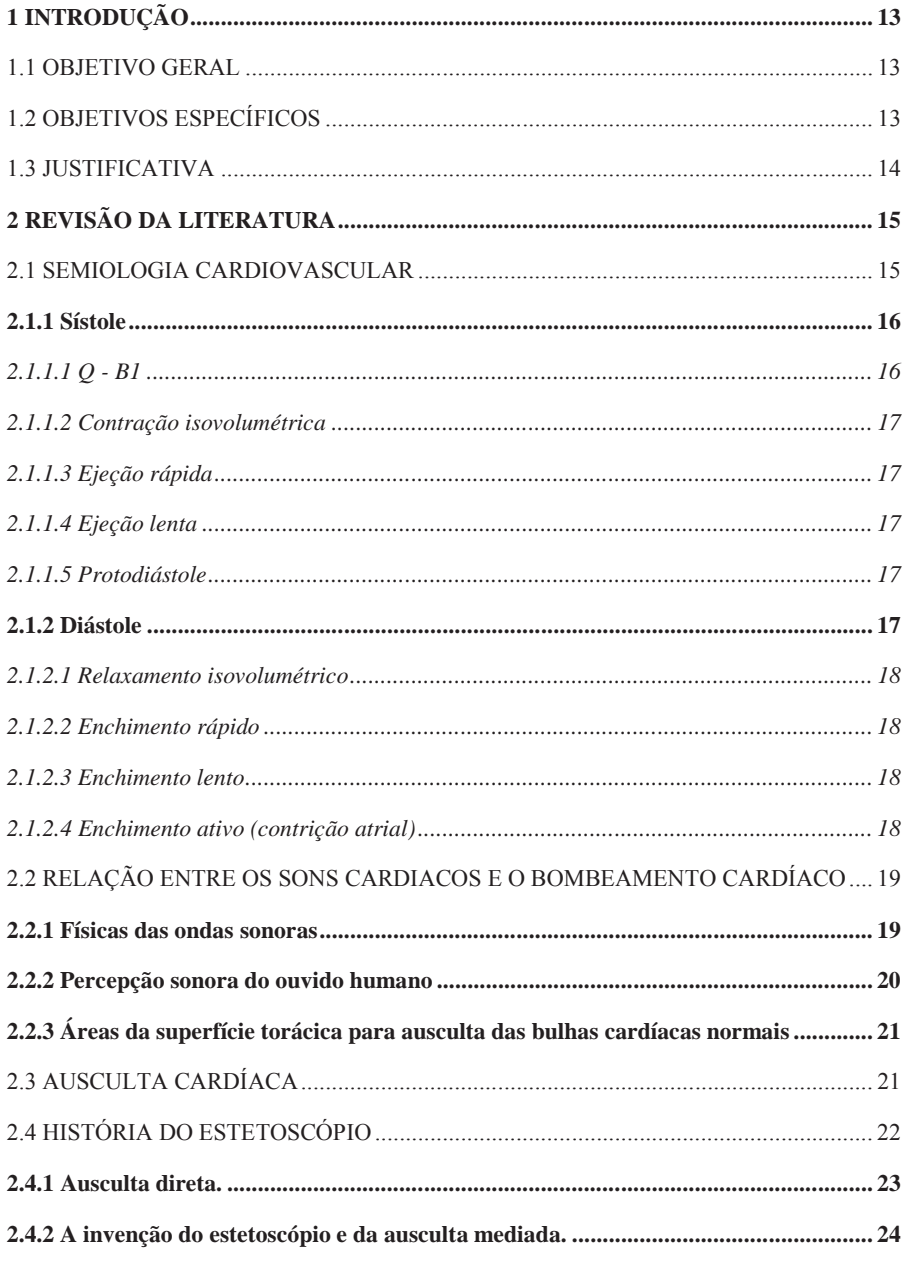

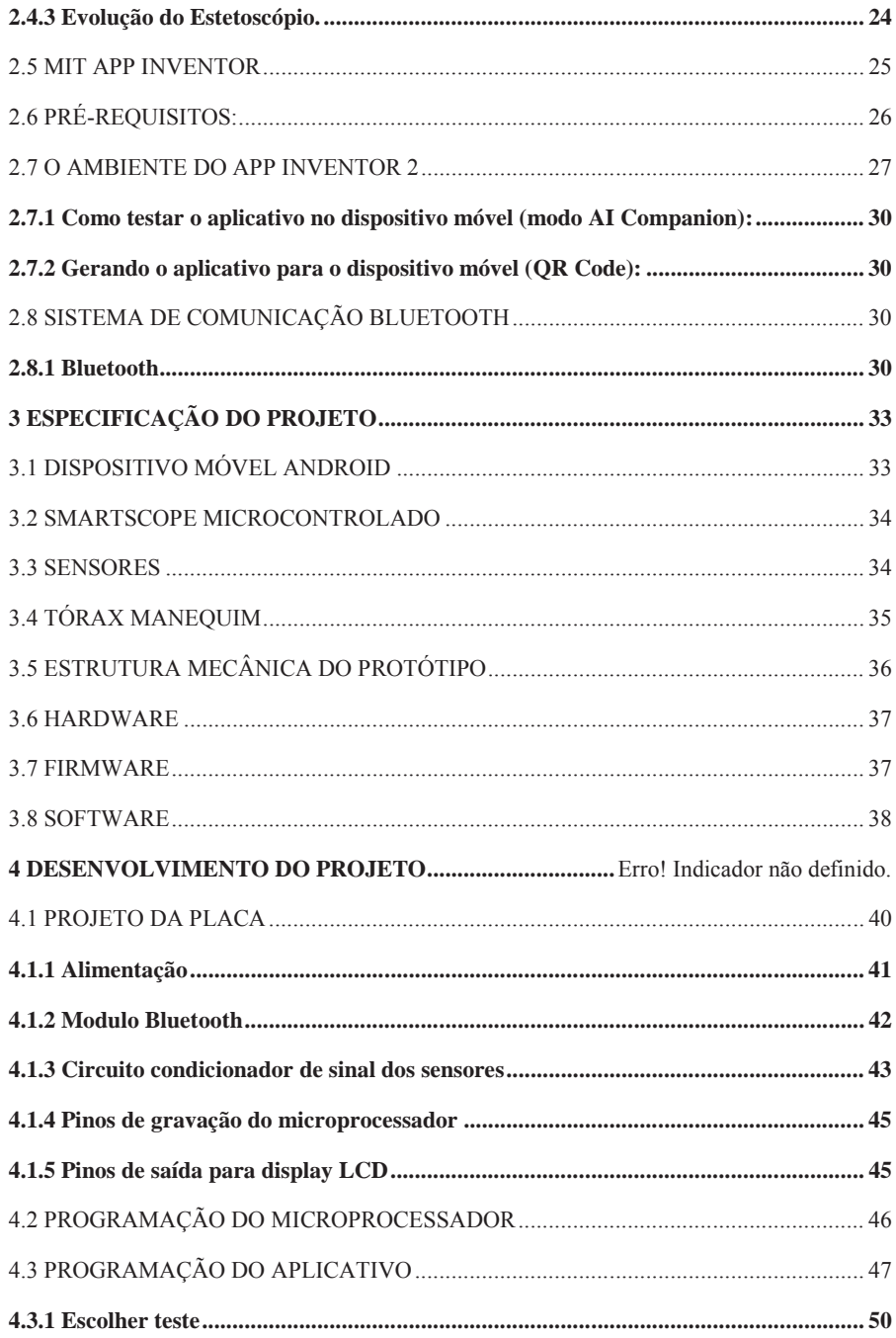

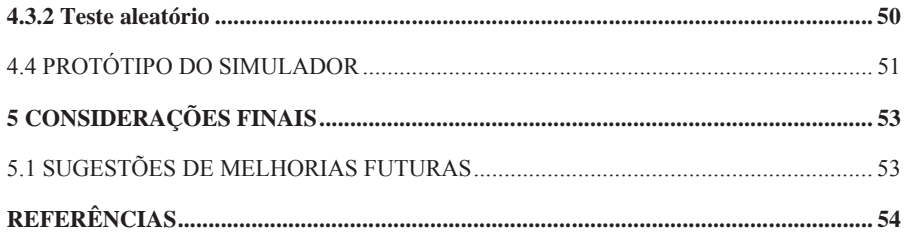

# **1 INTRODUÇÃO**

 Atualmente a ausculta é um dos principais componentes da semiologia cardiovascular. Mesmo com o surgimento de exames complementares cada vez mais precisos, a ausculta cardíaca continua sendo um importante aliado no diagnóstico das mais variadas cardiopatias. Entretanto, é tido como um grande pesadelo no ensino médico. A necessidade de percepções bastante sutis faz com que o seu domínio dependa de muita dedicação, sendo, inicialmente, pouco compreendido pelos acadêmicos. A obrigatoriedade de bastante treino para o domínio desta técnica esbarra no pouco tempo prático disponível.

Surge então, a necessidade de um simulador como ensino complementar. Com o passar do tempo e o advento da tecnologia, surgiram alguns simuladores para auxiliar no ensino. Porém por ser algo inovador e, portanto, de pouco acesso no Brasil, esse fator eleva os custos da maior parte dos protótipos comercializados aqui.

A partir desta problemática desenvolveu-se neste trabalho de conclusão um protótipo para simulação de ausculta cardíaco, de baixo custo, usando um manequim comum, que simula um paciente, usando um Tablet, que controla o protótipo, usando a ferramenta gráfica MIT App Inventor para construir o aplicativo e um micro controlador para detectar o posicionamento do estetoscópio sobre os focos de ausculta que se localizam no manequim, além de sensores, modulo Bluetooth, sendo esses os principais componentes que compõem o projeto.

#### 1.1 OBJETIVO GERAL

Desenvolver um simulador para a ausculta dos sons cardíacos, proporcionando uma ferramenta que auxilia no processo de aprendizagem, que seja de fácil uso e possa ser operado por qualquer estudante de medicina.

#### 1.2 OBJETIVOS ESPECÍFICOS

- a) Desenvolver circuito eletrônico para um simulador de ausculta cardíaca;
- b) Projetar um software que facilite a prática da ausculta cardíaca;
- c) Construir um protótipo de baixo custo comparado com modelos comerciais;
- d) Realizar testes com médicos para verificar a eficácia do simulador.
- e) Desenvolver um manual de como usar o simulador para aprimorar a ausculta.

# 1.3 JUSTIFICATIVA

 Atualmente os simuladores de ausculta cardíaca, existentes no mercado apresentam um valor bem elevado. Por isso a proposta deste trabalho é apresentar o desenvolvimento de um protótipo para simulação de ausculta cardíaco, de baixo custo, que permita aos acadêmicos aprimorar, e desenvolver essa habilidade tão importante para qualquer futuro médico.

 Para isso foi necessário conhecer o funcionamento do coração, como ele emite os sons a serem auscultados, identificar quais sons são interessantes para reprodução, tornando esse simulador útil ao acadêmico.

 Eis que surgiu a ideia de simular a ausculta usando um manequim comum, representando o paciente; Um Tablet, para controlar o protótipo, usando a ferramenta gráfica do MIT App Inventor, para construir o aplicativo e um micro controlador para detectar o posicionamento do estetoscópio sobre os focos de ausculta que se localizam no manequim, além de sensores e modulo Bluetooth, sendo esses os principais componentes que compõem o projeto.

# **2 REVISÃO DA LITERATURA**

 Neste capítulo será abordado o assunto do projeto, explicando conceitos sobre semiologia cardiovascular, como a ausculta é utilizadas para diagnosticar problemas cardíacos, quais são os principais focos cardíacos, a história de como surgiu o estetoscópio até chegarmos aos modelos que temos hoje e a importância do estetoscópio digital como ferramenta inovadora no ensino da ausculta cardíaca.

### 2.1 SEMIOLOGIA CARDIOVASCULAR

 A principal função do coração é garantir a circulação sanguínea dos tecidos em sua volta e a irrigação sanguínea para os alvéolos permitindo assim a troca gasosa. Pode-se comparar o coração a uma bomba, que ao se contrair bombeia o sangue para os tecidos em sua volta, e ao relaxar se enche novamente. A essas duas etapas, contração e relaxamento, são chamados de sístole e diástole, respectivamente, e são as duas principais fases do ciclo cardíaco, sendo novamente divididos em outras subfases. É essencial compreender seu funcionamento, uma vez que todo o raciocínio fisiopatológico e semiológico do exame cardiovascular se baseia na compreensão do ciclo cardíaco (DE COUTO, 2002).

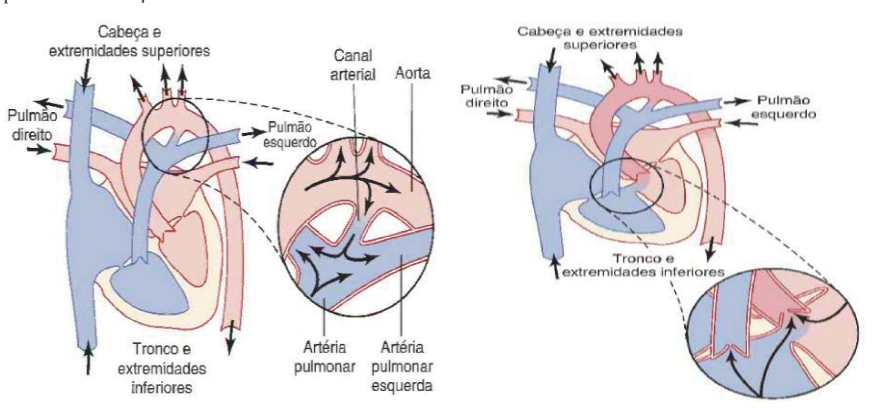

Figura 1- Mostra como o sangue venoso, em azul, se mistura com o sangue oxigenado, em vermelho, em diferentes pontos da circulação.

Fonte: GUYTON (2011).

Figura 2- Eventos do ciclo cardíaco para o funcionamento do ventrículo esquerdo, mostrando as variações na pressão do átrio esquerdo, na pressão do ventrículo esquerdo, na pressão da aorta, no volume ventricular, no eletrocardiograma e no fonocardiograma, associando-as às bulhas cardíacas.

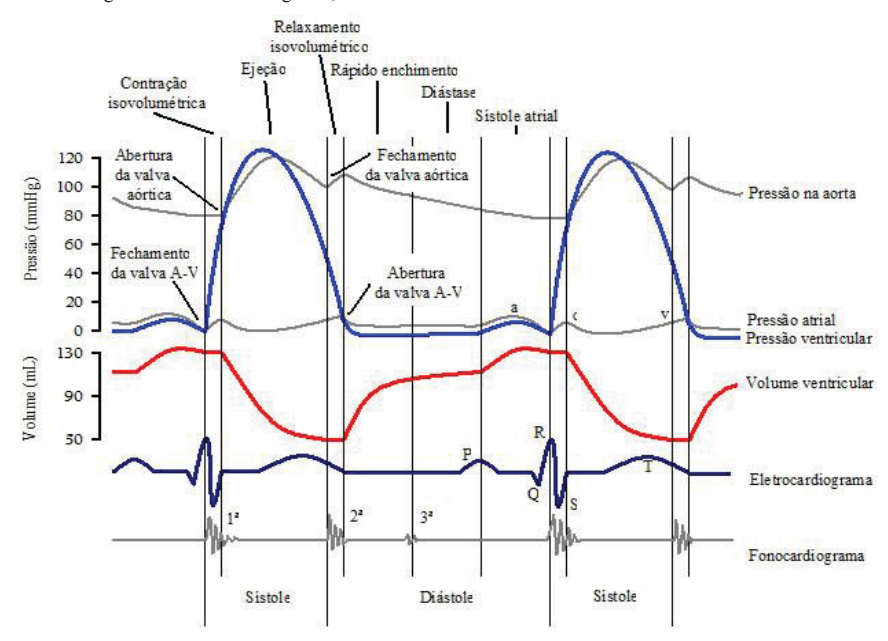

Fonte: GUYTON (2011).

### **2.1.1 Sístole**

 É o período que corresponde o fechamento das válvulas atrioventriculares ou válvulas mitral e tricúspide (B1) até o fechamento das valvas semilunares ou válvula aórtica e pulmonar (B2). É dividida em fases pre-ejeção e ejeção. A primeira é subdividida em Q – B1 e Contração Isovolumétrica. A segunda é subdividida em Ejeção Rápida, Ejeção Lenta e Protodiástole (DE COUTO, 2002).

### *2.1.1.1 Q - B1*

 É o tempo entre a ativação elétrica ventricular até a contração mecânica desse mesmo ventrículo. Se medido pode trazer informações sobre algumas patologias, por exemplo, a estenose mitral, que corresponde ao bloqueio do ramo esquerdo (DE COUTO, 2002).

#### *2.1.1.2 Contração isovolumétrica*

 A contração isovolumétrica é o período entre o fechamento das valvas atrioventriculares e a abertura das valvas semilunares. Em casos de valvas anatomicamente alteradas (Estenose aórtica ou pulmonar), pode-se ouvir um ruído em alta frequência chamado de click de ejeção (DE COUTO, 2002).

#### *2.1.1.3 Ejeção rápida*

 Após a abertura das valvas semilunares, o sangue é ejetado rapidamente para os vasos da base, reduzindo rapidamente o volume atrioventricular. A maior parte do volume sanguíneo cerca de 2/3 é ejetada nessa fase (DE COUTO, 2002).

#### *2.1.1.4 Ejeção lenta*

 O volume reduzido de sangue nos ventrículos causa uma queda na pressão ventricular, ao mesmo tempo em que a pressão dentro dos vasos da base aumenta pelo volume crescente de sangue que é ejetado. Essa diferença de pressão faz com que a velocidade com que o sangue é ejetado caia, sendo assim menos de 1/3 do volume sanguíneo é lançado na circulação nessa fase (DE COUTO, 2002).

#### *2.1.1.5 Protodiástole*

 É a fase onde os ventrículos já estão relaxando e a pressão dentro dos mesmos passa a ser menor que a pressão dentro dos vasos da base. Contudo ainda existe um pequeno fluxo de sangue para dentro dos vasos da base, por menor que seja. Ao final dessa fase a pressão dentro dos vasos da base é suficiente para fechar as valvas semilunares e assim dar fim à sístole (DE COUTO, 2002).

## **2.1.2 Diástole**

 É o período entendido entre o fechamento das valvas semilunares ou válvulas aórtica e pulmonar (B2) até o fechamento das atrioventriculares ou válvulas mitral e tricúspide (B1). A

diástole é dividida em relaxamento e isovolumétrico e fase de enchimento, que se subdivide em rápido, lento e ativo (contração atrial) (DE COUTO, 2002).

### *2.1.2.1 Relaxamento isovolumétrico*

 O relaxamento isovolumétrico é o período que compreende o tempo desde o fechamento das valvas semilunares até a abertura das valvas atrioventriculares. Quando anatomicamente alteradas essa valvas produzem um ruído de alta frequência quando se abrem chamado de estalido de abertura (Estenose mitral ou tricúspide) (DE COUTO, 2002).

#### *2.1.2.2 Enchimento rápido*

 Nesta etapa a maior parte do sangue dos átrios passa para os ventrículos, cerca de 50%. Mas quando um ventrículo dilatado recebe um volume de sangue maior que o normal, gera-se um impacto que dá origem a um som de baixa frequência chamada de terceira bulha cardíaca (B3) (DE COUTO, 2002).

#### *2.1.2.3 Enchimento lento*

 Nesta fase devido ao equilíbrio da pressão entre os ventrículos e os átrios a velocidade de enchimento ventricular diminui. Assim somente 30% da capacidade dos ventrículos são preenchidas nessa etapa (DE COUTO, 2002).

#### *2.1.2.4 Enchimento ativo (contrição atrial)*

 Nesta etapa os átrios entram em sístole para preencher os 20% restante da capacidade átrio ventricular. Em algumas patologias, a contração atrial contra um ventrículo com pressão aumentada leva ao choque de um volume de sangue contra as paredes desse ventrículo, gerando um som de baixa frequência chamado de quarta bulha cardíaca (B4) (DE COUTO, 2002).

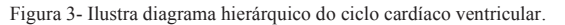

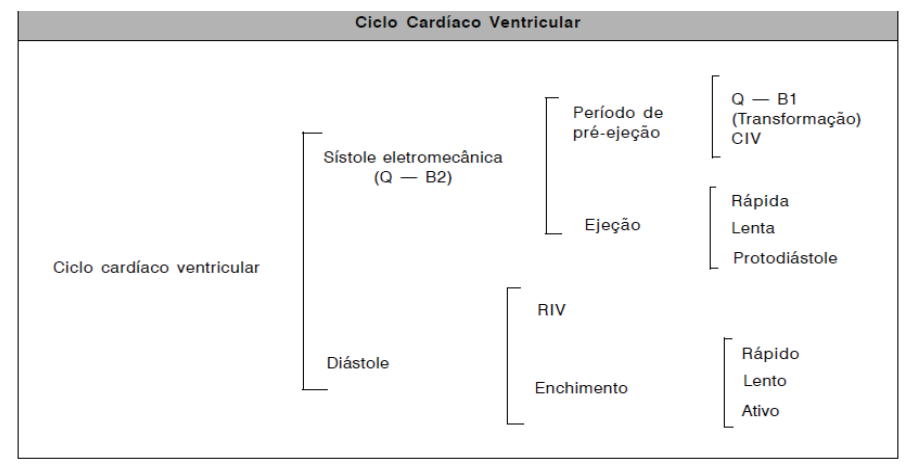

Fonte: DE COUTO, 2002.

#### 2.2 RELAÇÃO ENTRE OS SONS CARDIACOS E O BOMBEAMENTO CARDÍACO

#### **2.2.1 Físicas das ondas sonoras**

"As vibrações produzidas em estruturas cardíacas e vasculares, durante o ciclo cardíaco, propagam-se até a superfície do corpo, obedecendo às leis da Física, que regem a condução de ondas através de meios de constituição diversa." Os ruídos e sopros cardíacos podem ser classificados de acordo com as seguintes características físicas: intensidade (amplitude do sinal), frequência (tonalidade) e qualidade (timbre). A intensidade corresponde à quantidade de energia por área é liberada, sendo perpendicular à direção de propagação do som. A frequência corresponde ao numero de ciclos por segundo ou Hertz (Hz). A tonalidade permite classificar os sons de baixa frequência (graves) ou alta frequência (agudos). A última característica é a qualidade (timbre), os sons produzidos pelo sistema cardiovascular são compostos de várias frequências e isso passa a sensação ao ouvido humano de um timbre mais musical ou menos musical dependendo da frequência fundamental (harmônica) auscultada. Sendo que o ouvido humano assemelha um sopro cardíaco como um som mais musical e um ruído cardíaco como um som mais metálico. (PAZIN-FILHO A; SCHMIDT A & MACIEL BC, 2004).

#### **2.2.2 Percepção sonora do ouvido humano**

 O ouvido humano tem a capacidade de perceber vibrações sonoras, com frequências variando entre 20 e 20.000 Hz. As frequências superiores a 20.000 Hz são chamadas de ultrassônicas, enquanto as inferiores a 20 Hz são infrassônicas. Mesmo que ultra e infrassônicas não sejam audíveis elas podem ser sentidas através do tato. Sons dentro da faixa de frequência da fala entre 1.000 e 2.000 Hz são percebidos com mais facilidade. Já a maioria dos sons produzidos pelo sistema cardiovascular situam-se na faixa de frequência de 20 a 500 Hz, como mostrado na figura 4. O ouvido humano também sofre interferência de sons próximos. Assim outros ruídos intensos muito fortes podem dificultar a percepção do som que se deseja auscultar. Para que o som seja auscultado da melhor maneira possível em um exame clínico real é necessário que o médico posicione o estetoscópio o mais próximo da área, perdendo o volume (graves e agudos) ao se afastar dessa área. Já no protótipo pois se tratar de um sensor de proximidade (liga ou desliga), mantem sempre a mesma intensidade sonora desde que o estetoscópio permaneça sobre o sensor. (PAZIN-FILHO A; SCHMIDT A & MACIEL BC, 2004).

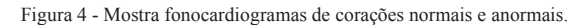

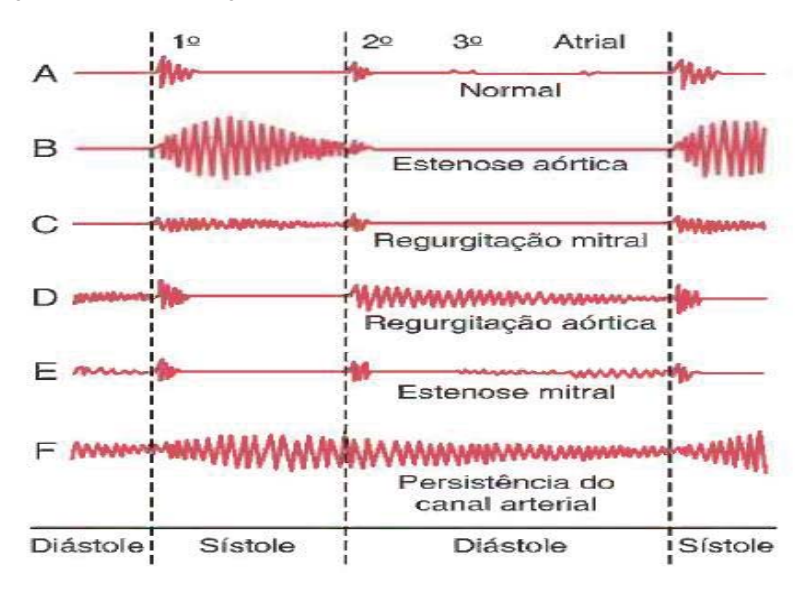

Fonte: (GUYTON, 2011).

# **2.2.3 Áreas da superfície torácica para ausculta das bulhas cardíacas normais**

Ha áreas da parede torácica onde os diferentes sons cardíacos valvulares podem ser mais bem distinguidos. As áreas para ausculta das diferentes bulhas cardíacas não se situam exatamente sobre as próprias valvas como pode ser visto na figura 5.

Figura 5 - Ilustra as áreas do tórax das quais o som de cada valva tem maior intensidade.

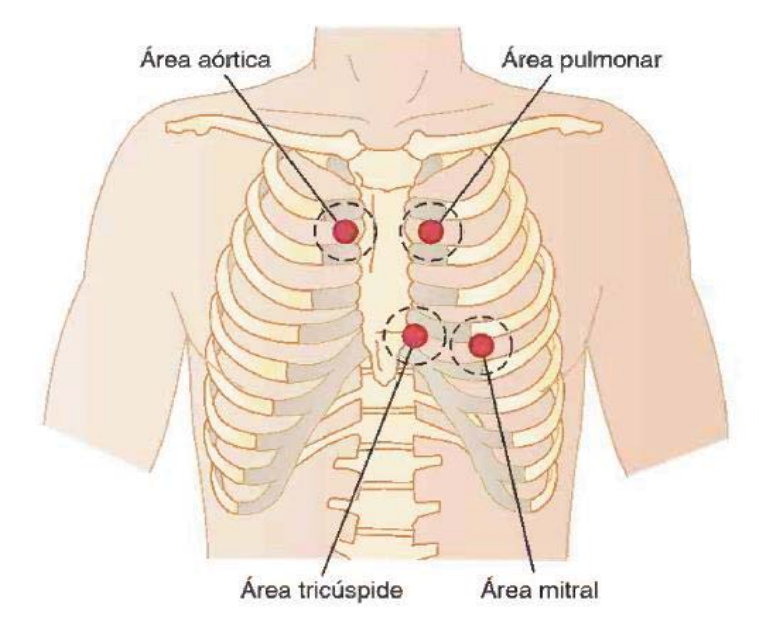

Fonte: (GUYTON, 2011).

#### 2.3 AUSCULTA CARDÍACA

A técnica de ausculta cardíaca, como ocorre com todo método de propedêutica clínica, deve, obrigatoriamente, envolver uma sequência lógica e sistematizada de procedimentos direcionados no sentido de se obter o conjunto de informações fisiológicas que seja a mais abrangente possível. Assim, o paciente deve ser examinado em ambiente silencioso e em posição confortável. (PAZIN-FILHO A; SCHMIDT A & MACIEL BC, 2004).

#### Tabela 1 - Ausculta cardíaca: abordagem sistematizada.

- 1. Caracterização do ritmo cardíaco
- Regular

- Irregular (arritmia respiratória, extrassistolia, arritmia arrítmica)

- 2. Frequência cardíaca
- 3. Bulhas (1ª e 2ª)
- Intensidade
- Desdobramento
- 4. Ruídos adicionais
- 3ª e 4ª bulhas
- Clicks e estalidos cardíacos
- Ruído de próteses cardíacas
- 5. Sopros cardíacos
- Fases do ciclo cardíaco
- Tipo
- Localização
- Duração
- Intensidade
- Tonalidade
- Timbre
- Irradiação

6. Átrios

Tabela adaptado de (PAZIN-FILHO A; SCHMIDT A & MACIEL BC, 2004).

# 2.4 HISTÓRIA DO ESTETOSCÓPIO

 A ausculta cardíaca é praticada desde o século 4 a.C. Nesta época a prática era realizada através da colocação direta do ouvido sobre o peito. Já em 1816, a invenção do estetoscópio feita por Laënnec, mudou radicalmente a ausculta permitindo a análise de órgãos intratorácicos, agregando conhecimento e melhorando a interação entre o médico e o paciente. Motivado pelas limitações e constrangimentos provocados pela ausculta direta, a invenção do estetoscópio, e assim o surgimento da ausculta mediada representa um marco na história da Medicina. E apesar das suspeitas e desconfianças que os primeiros modelos apresentavam, o estetoscópio rapidamente se desenvolveu, evoluindo em suas características, permitindo a descoberta de diversas doenças (LOPEZ, 2011).

 Hoje em dia com métodos de diagnóstico dada dias mais precisos e com o auxílio da tecnologia, a precisão diagnóstica tem se tornado mais importante que o próprio bem-estar do paciente. Mas mesmo assim o método da ausculta cardíaca é essencial no exame clínico sendo um momento mais humano de aproximação médico-paciente (LOPEZ, 2011).

#### **2.4.1 Ausculta direta.**

 As primeiras referências do uso de ausculta para o diagnóstico são do período hipocrático (460 a 370 a.C). A ausculta direta era feita através do posicionamento do ouvido diretamente sobre o tórax ou abdome do paciente. "Hipócrates descreveu o *succussion splash* em um paciente com hidropneumotórax: um barulho produzido quando a cavidade de um corpo contendo água e ar é balançada bruscamente; distinguiu a presença de água ou pus no tórax. " Desde Hipócrates até o século 17, pouco se desenvolveu a ausculta cardíaca. Já em 1628, foi publicado por Willian Harvey (1578-1657) um tratado chamado *De Motu Cordis*. "Neste trabalho encontra-se a primeira descrição dos sons cardíacos: '[...] com cada movimento do coração, quando uma porção de sangue é transferida das veias para as artérias, um pulso é produzido, o que pode ser ouvido dentro do tórax[...] e eu descrevo o som como dois estalidos de um fole para elevar água.''" Antes do século 19, o exame cardíaco estava limitado à inspeção e à palpitação. "No entanto, Robert Hooke (1653-1703) [...] 'Quem sabe, digo, seja possível descobrir os movimentos das partes internas do corpo [...] pelo som que elas produzem, alguém pode descobrir o trabalho executado pelas várias repetições e oficinas do corpo humano, e assim descobrir qual instrumento ou máquina está fora de ordem.'²"(LOPEZ, 2011).

 A ausculta direta também proporcionou a investigação de diversas condições patogénicas. "Cornelius Stalpert Vander Wiel (1620) auscultou um atrito pericárdico em uma jovem [...] ele afirmou ouvir [...] a agitação de um líquido no pericárdio quando o coração estava pulsando.²" Já "James Douglas (1676-1742) relatou um sopro de regurgitação aórtica no coração de paciente cujo ventrículo esquerdo já estava bem dilatado". E Allan Burns (1781-1813) após auscultar "ressaltou ter ouvido um silvo que simulava um conjunto de correntes se encontrando [...] observou que a valva mitral estava endurecida e em forma de rede. Especulou, então, que haveria uma abertura que durante a contração ventricular permitia que o sangue refluísse para o átrio esquerdo.²" (LOPEZ, 2011).

#### **2.4.2 A invenção do estetoscópio e da ausculta mediada.**

"Em 1761, Leopold Auenbrugger (1722-1809), em sua obra *Inventum Novum*, apresentou a percussão como um novo método de exame clínico para diagnóstico de doenças do tórax." Porem seu trabalho só recebeu mais importância no início do século 19. Quando René Théophile Hyacinthe Laënnec (1781-1826) desenvolveu ainda mais as técnicas de diagnóstico clínico. Devido ao seu pouco afeito a prática de ausculta direta, "assim se referindo ao método: ' Constrangedor tanto para o médico quanto para o paciente, mesmo repugnante, tornando-se impraticável no hospital, é dificilmente aplicável quando se refere à mulher, em muitas dá quais os tamanhos das mamas é um obstáculo para se empregar o método.'1" E foi diante desta circunstancia que ele "enrolando folhas de papel, fez um cilindro. Aplicando uma das extremidades em seu ouvido, mencionou ter percebido os sons cardíacos de maneira muito mais clara e distinta do que quando realizava a ausculta direta. " Através desse método de ausculta mediada ele foi capaz de "descrever o primeiro e o segundo sons cardíacos [...] deu importância à intensidade dos sons cardíacos[...] descreveu alguns sopros [...]. Sua contribuição foi ainda mais vasta no que se refere às doenças pulmonares. " Sendo o resultado de suas observações publicados em 1819, reconhecido como um dos grandes clássicos da literatura médica, e vinha acompanhado de um estetoscópio de madeira (LOPEZ, 2011).

#### **2.4.3 Evolução do Estetoscópio.**

 Laënnec escolheu o nome estetoscópio, originado de duas palavras gregas: Στήθος (peito) e σκοπείν (examinar). Ele experimentou modelos sólidos de madeira, mas logo percebeu a importância de um orifício, concluindo também que madeiras mais leve eram melhores. Outras inovações foram os estetoscópios flexíveis. Mas o maior passo foi à evolução do estetoscópio biauricular, feito por James Blasius Willian (1805-1889) que construiu em 1829 um modelo biauricular. Em 1851, o Dr. George Philip Camman desenvolveu um estetoscópio biauricular parecido com os modelos atuais. Que facilmente poderia se adaptava ao ouvido e podia ser carregado no bolso. A evolução continuou até o século 20. "Nessa época a peça a peça torácica já apresentava a forma de uma campânula. A campânula possibilitava muito boa ausculta dos sons graves. Havia, no entanto, a necessidade de se melhorar a ausculta dos sons agudos, o que seria feito com a introdução do diafragma. " Em 1961, o Dr. David Littman, descreveu o modelo que atualmente é o mais utilizado. Ele é construído de aço inoxidável, condutores de *tygon* (em vez de borracha) e possui campânula e diafragma (LOPEZ, 2011).

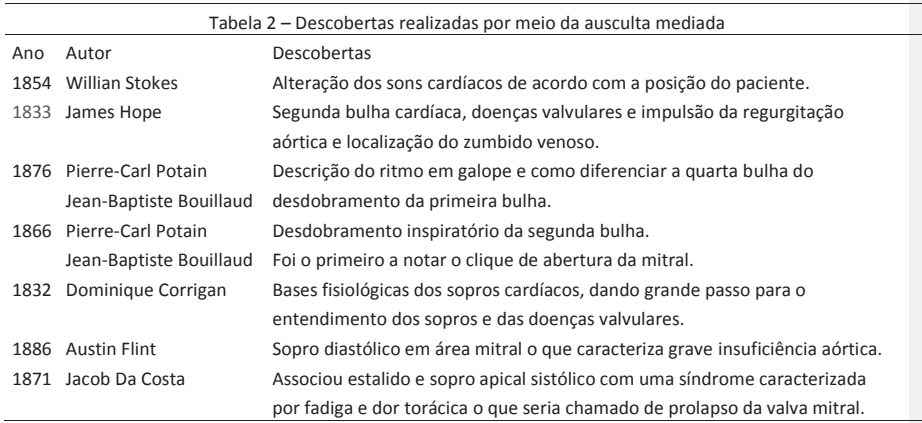

Tabela adaptada de (LOPEZ, 2011).

 Foi através da descoberta de Laënnec que se estabeleceu um marco na história de medicina. Apesar de desconfiança sobre o primeiro estetoscópio, ele trouxe grandes descobertas para a medicina. Foi através dele que a ausculta passou a ser um exame fundamental e proporcionou inúmeras descobertas na medicina. "Ao longo de sua evolução [...] tornando-se hoje um dos símbolos da Medicina e valioso instrumento para a aproximação do médico diante do doente na arte de cuidar. " (LOPEZ, 2011).

### 2.5 MIT APP INVENTOR

"O Android, do Google, passou o Windows e se tornou o sistema operacional mais usado do mundo em março de 2017, segundo a StatCounter (empresa de estatística da Irlanda). É a primeira vez desde que foi lançado na década de 1980 que o topo não é ocupado pelo software da Microsoft. O levantamento da firma de análise considera computadores, notebooks, Tablets e smartphones. O Android estava em 37,93% dos aparelhos, enquanto o Windows equipava 37,91% deles." (**Por G1 -** 03/04/2017 13h25 Atualizado 03/04/2017 13h28.)

Isso se deve ao fato de que o Android tem ferramentas de fácil compreensão para que qualquer pessoa com o mínimo de conhecimento de programação possa criar uma aplicação. Assim, rapidamente foi aumentando o número de aplicações disponíveis na "Play Store" da Google, seja ele gratuito ou pago. Outro fator para esse crescimento é a possibilidade de

interagir micros controladores (Arduino, Raspberry, Arm, etc.) através de um dispositivo móvel com Android, permitindo criar inúmeras aplicações através dessas interações.

Uma ferramenta fácil de utilizar para que alguém com o mínimo de conhecimento de programação possam criar uma aplicação é o "MIT App Inventor", ver pagina 30, ferramenta desenvolvida pelo Google e, atualmente mantida pelo Instituto de Tecnologia de Massachusetts (MIT). Essa ferramenta dispõe de um editor gráfico que através de um simples "arrasto" de componentes, como é o caso de botões, labels, recursos, listas, etc. Ou para utilizadores mais avançados, um editor de blocos pré-programados que permitem executar tarefas, sem a necessidade de criar um código escrito. Os blocos da ferramenta são parecidos com um quebracabeça, encaixando-se uns nos outros criando um conjunto de regras e operações que são desenvolvidas ao longo da utilização da aplicação criada. Para que as regras e operações sejam realizadas é necessário que o utilizador da aplicação interaja com esta através da interface gráfica. Onde são colocados os blocos de entrada e saída de informações.

A ferramenta "MIT app Inventor 2", é uma plataforma utilizada via navegador de internet, ver pagina 30, tendo suporte para o "Firefox" e "Chrome". Sendo necessário criar uma conta para a sua utilização ou então, para quem tem um endereço de e-mail gmail, basta ter a sessão inicializada no Chrome. E clicar no botão "Create" e seguir todos os passos com atenção, e assim começar a desenvolver a aplicação.

## 2.6 PRÉ-REQUISITOS:

- Macintosh (com processador intel) Mac OS  $X$  10.5 ou superior, Windows XP (ou superior), Linux Ubuntu 8 ou superior, Debian 5 ou superior.
- Mozila Firefox 3.6 ou superior, Apple Safari 5.0 ou superior, Google Chrome 4.0 ou superior.
- MIT App Inventor  $2 + \text{conta gmail};$
- x Telefone, tablet ou emulador Android 2.3 ("Gingerbread") ou superior + cabo USB (se não houver internet disponível);

#### 2.7 O AMBIENTE DO APP INVENTOR 2

O aplicativo se divide em duas partes: modo Designer ou modo Blocos. Sendo que o modo designe se divide em quatro ambientes e o modo blocos em dois ambientes. Adaptado de tutorial-MIT-App\_Inventor.pdf

- Lado esquerdo do ambiente designer (Paleta):
	- o Interface do usuário: possui componentes como botões, imagens, etc.
	- o Organização: ferramentas para alinhar os componentes na tela.
	- o Mídia: ferramentas para som, vídeo, câmera, reconhecimento de voz, etc.
	- o Desenho e animação: ferramentas de desenho e movimento de componentes.
	- o Sensores: ferramentas para acessar acelerômetro, GPS, etc.
	- o Social: ferramentas para acessar e-mail, contatos do telefone, redes sociais, etc.
	- o Armazenamento: ferramentas para banco de dados e arquivos.
	- o Conectividade: ferramenta para se conectar com outros aplicativos, web ou Bluetooth.
	- o LEGO®MINDSTORMS®: ferramenta para conexão com LEGO robótico.
	- o Experimental: ferramenta que permite armazenar dados em um banco de dados da Web permitindo que o usuário compartilhe seus dados com os outros.
	- o Extension: ferramenta que permite importar extensões.
- Centro do ambiente designer (Visualizador):
	- o Componentes visíveis (botões, imagens, etc.): na própria tela do aplicativo.
	- o Componentes invisíveis (reconhecimento de som, acelerômetro, etc.): são mostrados abaixo do escrito "mostrar os componentes ocultos no Visualizador".
	- o Para adicionar um componente basta arrastar para a tela do aplicativo, é possível mudar a posição basta arrastá-lo.
	- o Quando um é selecionado, são mostradas suas propriedades à direita (propriedades), sendo possível alterá-las personalizando (cor, conteúdo, alinhamento do texto, etc.).

**Comentado [L1]:** Indicar fonte URL

- x Lado direito do ambiente designer (Componentes):
	- o Lista de todos os componentes de seu projeto.
	- o Para mudar o nome basta pressionar o botão "Renomear".
	- o Para excluir, selecione e clique no botão "Apagar".
- x Lado direito do ambiente designer (Propriedades):
	- o Permite a personalização do componente selecionado, de acordo com suas características. Mudar cor do texto, mudar conteúdo do rótulo, mudar cor do fundo, carregar uma imagem, som, etc.

Figura 6 – Mostrando o ambiente de programação no modo designe.

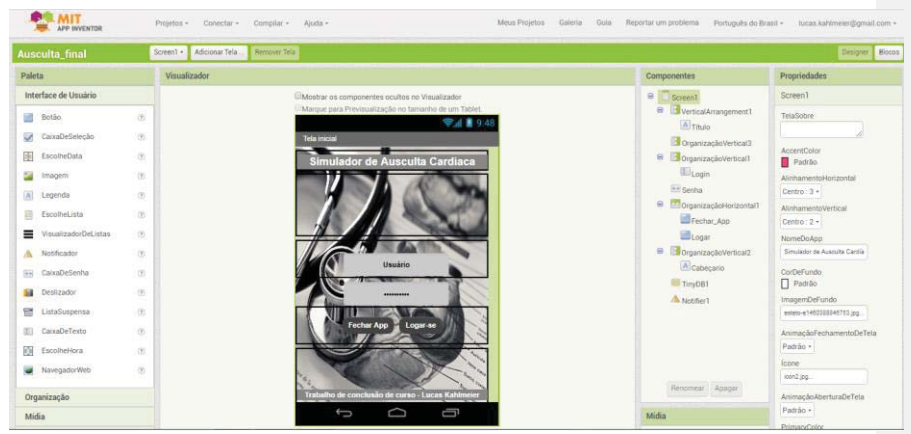

Fonte: PROPRIO AUTOR.

- Lado esquerdo do ambiente (Blocos):
	- o Internos: Blocos gerais de programação.
		- Controle: possui blocos para controle (desvio condicional, loop, eventos, etc.).
		- Lógica: possui blocos lógicos (resultado sempre será verdadeiro ou falso).
		- Matemática: possui blocos para matemática (aritmética, geometria, etc.).
		- Texto: possui blocos para tratamento de texto (cortar texto, comparar texto, etc.).
		- Listas: possui blocos para criação e manipulação de listas de elementos.
		- Cores: possui blocos para cores.
- Variáveis: possui blocos para criação e manipulação de variáveis.
- Procedimentos: possui blocos para criação e manipulação de funções.
- o Screen1: faz uma lista dos componentes do modo designer que estão na Screen1. Ao seleciona-los é possível atribuir uma função para ele. Exemplo: um botão tem um bloco para clique que só funcionará quando o botão for clicado.
- o Qualquer componente: lista os componentes genéricos utilizados na tela Screen1. Ao seleciona-lo é possível atribuir uma função para ele de acordo com as suas propriedades, de maneira semelhante ao que acontece na Screen1.
- Centro do ambiente (Visualizador):
	- o Mostra os blocos de programação existente e suas conexões.
	- o Para adicionar um bloco de programação basta arrasta-lo para o espaço em branco da tela visualizador.
	- o Os blocos podem ser ligados uns aos outros, para isso basta arrasta-los. Porém cada bloco tem sua forma e deve se conectar como um quebra-cabeça. Quando um bloco pode ser conectado ao outro, o local da conexão fica amarelo/alaranjado. Só assim ele se conecta com o bloco anterior.
	- o Para remover um bloco, selecione-o e aperte "Delete" no teclado do computador ou arraste-o para a lixeira no lado inferior direito.

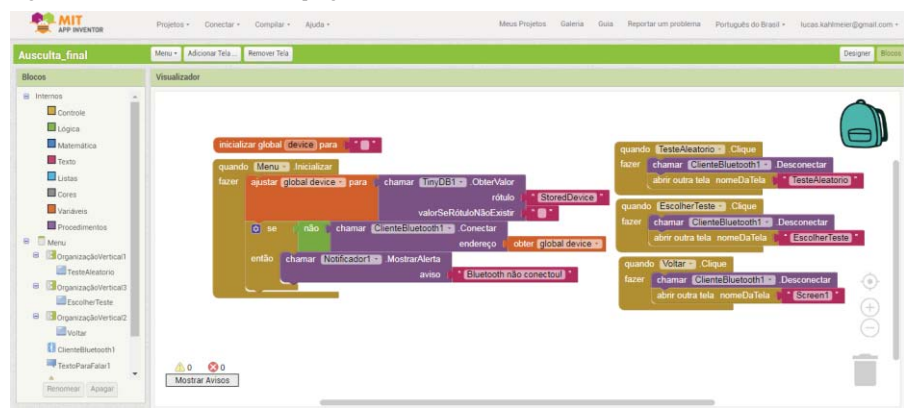

Figura 7 – Mostrando o ambiente de programação no modo blocos.

Fonte: PROPRIO AUTOR.

#### **2.7.1 Como testar o aplicativo no dispositivo móvel (modo AI Companion):**

1. Baixe o aplicativo Android MIT AI2 Companion na Google Play para o seu dispositivo Android.

1.1 Link: https://play.google.com/store/apps/details?id=edu.mit.appinventor.aicompanion3&hl=pt\_BR (Disponível em 23 de outubro de 2018).

- 2. Abra o MIT AI2 Companion no seu dispositivo Android.
- 3. No ambiente de programação clique em "Conectar" e depois em "Assistente AI".
- 4. Será gerado um código de 6 dígitos e um QR code.
- 5. No seu dispositivo é possível entrar com o código ou com QR code.

Existem outros métodos de se testar o aplicativo no celular, mas por hora se adotou esse meio como meio padrão.

# **2.7.2 Gerando o aplicativo para o dispositivo móvel (QR Code):**

- 1. Clique em "Compilar" e depois em "APP (fornecer o QR code para o .apk)".
- 2. Aponte a câmera do dispositivo móvel para a tela do computador e faça o download do aplicativo. Para isso é preciso ir em configurações e permitir downloads de aplicativos que não venham do Google Play e concordar com os risco e restrições.

# 2.8 SISTEMA DE COMUNICAÇÃO BLUETOOTH

 Um dos recursos muito utilizados atualmente e que estão presentes em praticamente todos os aparelhos tecnológicos, é a possibilidade de transferir dados sem a necessitar cabos, a comunicação sem fio realiza a transferências de dados e comunicação entre diferentes dispositivos. Como este projeto será desenvolvido para que possa interagir com um dispositivo móvel do usuário, foi escolhida a utilização da tecnologia Bluetooth.

#### **2.8.1 Bluetooth**

Bluetooth é uma tecnologia de comunicação sem fio muito comum, amplamente empregada em celulares, tablets, computadores, periféricos para computadores e rádios de automóveis. Suas características principais são o baixo consumo de energia, baixo custo, alta velocidade de transmissão, múltipla conectividade e pequena cobertura de distância (SPIER DA SILVA, 2016).

O Bluetooth possui três classes de potência, sendo a primeira com potência de 100mW e que pode alcançar uma distância de até 100 metros. A segunda com potência de 2,5mW e alcance de 10 metros. E a terceira com potência de 1mW e que alcança uma distância de até 1 metro(SPIER DA SILVA, 2016).

Cada dispositivo Bluetooth tem um micro rádio transceptor (Bluetooth transceiver) que opera na banda ISM (Industrial, Scientific and Medical) na faixa de frequências entre 2,4 GHz e 2,803 GHz. O Bluetooth é padronizado pelo IEEE 802.15 como um Wireless Personal Area Network (WPAN) (NISHIHARA, 2004).

Por operar em uma faixa de frequência que não precisa de autorização os dispositivos Bluetooth acabam sofrendo interferência de outros dispositivos que também atuam nesta faixa, causando interferências de ruídos que podem atrapalhar a transmissão dos dados. Para contornar tal problema a transmissão é feita utilizando a técnica de espelhamento de espectro por salto de frequência (FHSS – Frequency Hopping Spread Spectrum), esta técnica causa uma mudança de frequência pseudoaleatória, a mudança de frequência ocorre a uma taxa de 1600 Hz, causando mudança de frequência a cada 625 μs, este intervalo de tempo é conhecido como slot, é o tempo que cada pacote de dados tem para ser transmitido (SPIER DA SILVA, 2016).

Ao realizar a conexão, o dispositivo que começa a conexão é o master (mestre), enquanto que os demais dispositivos são slave (escravos). Existem dois tipos de conexão a piconet, que conecta um ou mais dispositivos a um mestre (limite máximo de 8 dispositivos conectados) e a scatternet que é a conexão entra várias piconet que estejam dentro do alcance. A figura 3 ilustra a ideia, onde temos a Figura 3-a representando uma conexão tipo ponto-aponto. A Figura 8-b mostra uma conexão ponto-a-multiponto. A Figura 8-c representa a scatternet (SPIER DA SILVA, 2016).

Figura 8 - Piconet e scatternet

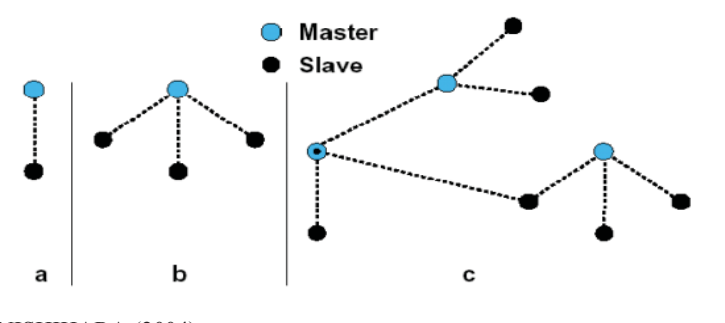

Fonte: NISHIHARA (2004).

 O Bluetooth especifica dois tipos de links entre os dispositivos mestre e escravo: SCO (Synchronous Connection-Oriented) e ACL (Asynchronous ConnectionLess). SCO é um link ponto-a-ponto simétrico entre um mestre e um único escravo em uma piconet, onde os slots ficam reservados em intervalos de tempo fixo, fazendo com que o link se comporte como uma conexão comutada por circuito. É ideal para a transferência de informações com restrições de tempo, transmitindo principalmente áudio. ALC é um link ponto-a-multiponto entre um mestre e todos seus escravos ativos participando de uma piconet. O link ACL transmite principalmente pacotes de dados, faz retransmissão de pacotes assegurando a integridade dos dados enviados. É análogo a uma conexão comutada por pacotes (NISHIHARA, 2004).

# **3 ESPECIFICAÇÃO DO PROJETO**

Alguns componentes eletrônicos que serão utilizados para a realização do projeto e da aquisição de dados estão listados e serão especificados nos itens abaixo:

- · Dispositivo móvel Android.
- Smartscope microcontrolado.
- Sensores.
- Tórax manequim.

# 3.1 DISPOSITIVO MÓVEL ANDROID

 O dispositivo móvel com sistema operacional Android escolhido para o desenvolvimento desse simulador é um tablet da Samsung Galaxy Tab 10.1 GT-P7510 16GB. É um tablet Android 4.0.4 ("Ice Cream Sandwich") com processador de 1.0 GHz Dual-Core, a conectividade deste aparelho inclui Bluetooth Versão 3.0 com A2DP, Wi-Fi 802.11 a/b/g/n. O que supre as necessidades deste projeto.

Figura 9 – Imagem do tablet da Samsung Galaxy Tab 10.1 GT-P7510.

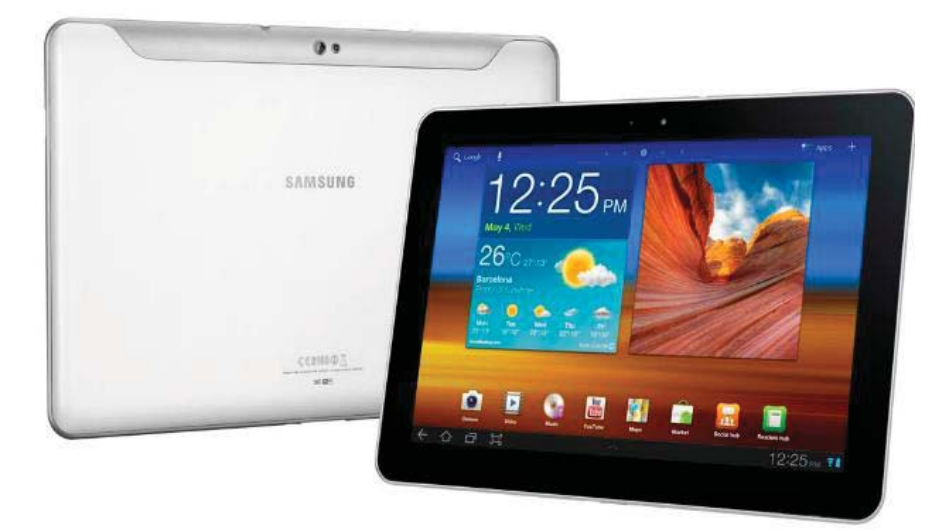

Fonte: SAMSUNG.

#### 3.2 SMARTSCOPE MICROCONTROLADO

 O micro controlador capaz de suprir as necessidades do projeto e de disponibilidade no Almoxarifado do curso é o PIC 16F887, este contém todos os componentes que um micro controlador moderno tem e com baixo custo, amplo campo de aplicações, alta qualidade e facilidade de aquisição. É a solução ideal para aplicações de controle de processos industriais, controle de máquinas, medição de valores, entre outros.

As principais características do micro controlador utilizado estão descritas a seguir:

- x Frequência de operação de 0 a 20MHz;
- Tensão de alimentação de 5 V;
- $\bullet$  35 pinos I/O;
- Memória de programa de 8k;
- Memória EEPROM de 256 bytes;
- Memória RAM de 368 bytes;
- Conversor A/D com 14 canais e 10 bits de resolução;
- 3 Temporizadores / Contadores independentes;
- Saída controlada por PWM;
- Porta Serial.

Por possuir canais analógicos e digitas pode facilmente interpretar as informações dos sensores e do estetoscópio que simularão os focos de ausculta cardíaca. E por possuir porta serial pode facilmente receber um modulo Bluetooth e assim enviar informações para o aplicativo no Tablet.

# 3.3 SENSORES

 Para que este projeto simule um exame clinico e seja o mais real o possível, sabendo que o sensor pode ser tanto analógico como digitais, por causa do micro controlador escolhido, o que se sabe é que terá que ser um sensor que verifique a presença ou aproximação do estetoscópio do foco que se quer auscultar. Existem cinco tipos de sensores de proximidade (indutivos, capacitivos, ultrassônicos, ópticos e Hall). Com as seguintes vantagens e desvantagens, conforme tabela abaixo.

Tabela 3 – Tabela de sensores.

| Classificação              | <b>Sensores</b> | Vantagens                              | <b>Desvantagens</b>               |
|----------------------------|-----------------|----------------------------------------|-----------------------------------|
| Sensores de<br>proximidade | Indutivos       | <b>Resiste a ambientes severos</b>     | Limitação de distancia            |
|                            |                 | Vida longa                             | Detecta materiais metálicos       |
|                            |                 | Fácil instalação                       | Sensível a interferências         |
|                            |                 | Não depende da superfície do<br>objeto |                                   |
|                            | Capacitivos     | Detecta vários tipos de corpos         | Sensível a mudancas<br>ambientais |
|                            |                 | Vida Longa                             | Não é seletivo                    |
|                            |                 | Ajuste de proximidade                  |                                   |
|                            | Óticos          | Pode ser usado em qualquer<br>material | Lentes sujeitas a<br>contaminação |
|                            |                 | Vida longa                             | Cor e reflexo interferem          |
|                            |                 | Faixa grande de medição                | Necessita de ajuste correto do    |
|                            |                 | Resposta rápida                        | foco                              |
|                            |                 | Imune a ruídos                         |                                   |
|                            |                 | Permite o uso de fibra ótica           |                                   |
|                            | Ultrassônicos   | Podem medir distancias                 | Requer um tamanho X de            |
|                            |                 | longas                                 | alvo                              |
|                            |                 | Detecta a majoria dos<br>materiais     | Possui área cega                  |
|                            |                 | Resposta Linear com a                  | Materiais com baixa               |
|                            |                 | distancia                              | densidade não são.                |
|                            |                 |                                        | detectados                        |
|                            | Hall            | Vida Longa                             | Sensível a interferências         |
|                            |                 | Fácil instalação                       | O alvo deve ter um Imã            |
|                            |                 | Resposta Rápida                        |                                   |
|                            |                 | <b>Baixo</b> custo                     |                                   |

Tabela adaptada de (GROOVER, Mikell P; 2011).

# 3.4 TÓRAX MANEQUIM

 Para realizar esse projeto foi escolhido um manequim masculino do tipo que se usa em lojas para exposição de roupas. As dimensões correspondem a um adulto normal. Ver figura 10.

Figura 10 - Busto Homen Manequim Masculino Adulto Parte Cima Torax Pvc (PROTOTIPO DO SIMULADOR).

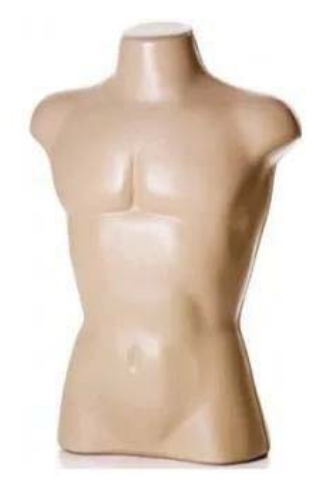

Fonte: MERCADO LIVRE.

# 3.5 ESTRUTURA MECÂNICA DO PROTÓTIPO

A Figura 11 mostra o diagrama de blocos da parte mecânica do protótipo, assimilando a posição dos sensores com os da figura 5 da página 21 da revisão bibliográfica.

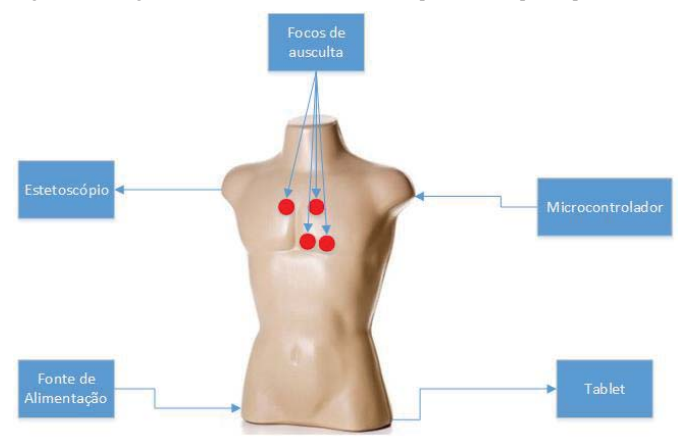

Figura 11 - Diagrama de blocos ilustrativo dos componentes do protótipo.

Fonte: O próprio autor.

# 3.6 HARDWARE

A Figura 12 mostra o diagrama de blocos da parte de hardware do protótipo:

Figura 12 - Diagrama de blocos do hardware.

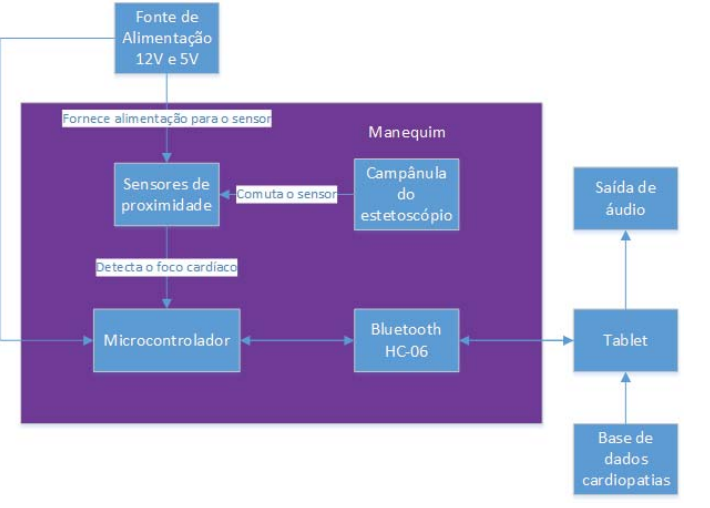

Fonte: O próprio autor.

# 3.7 FIRMWARE

A Figura 13 mostra um fluxograma de como será o firmware do micro controlador.

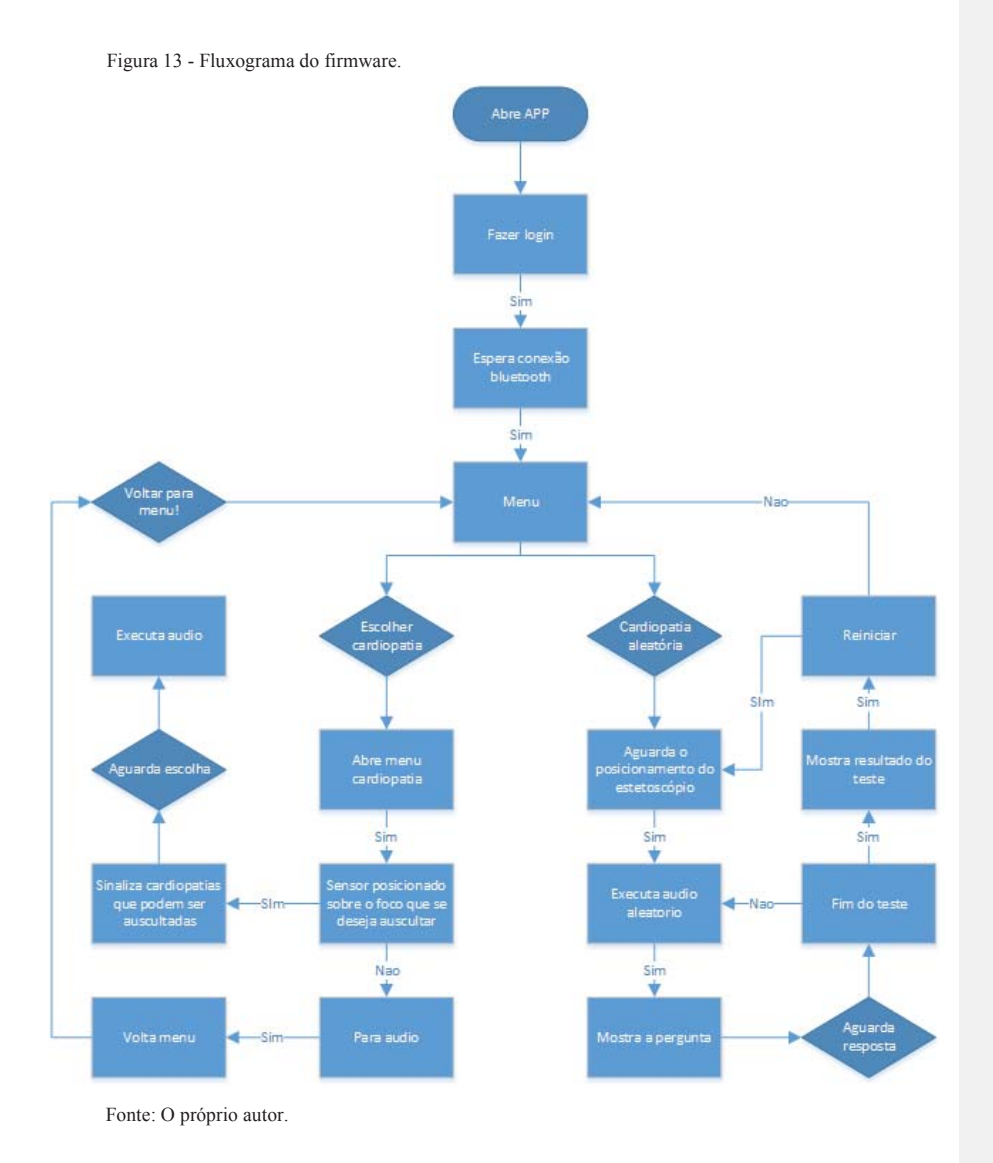

# 3.8 SOFTWARE

Após serem realizados os testes e ter todos os sensores posicionados no manequim, ver figura 14, será desenvolvido um programa para ler os dados dos sensores e enviar a informação via serial para o módulo Bluetooth, programa que será gravado na memória do micro controlador.

Figura 14 – Posicionamento dos sensores no manequim.

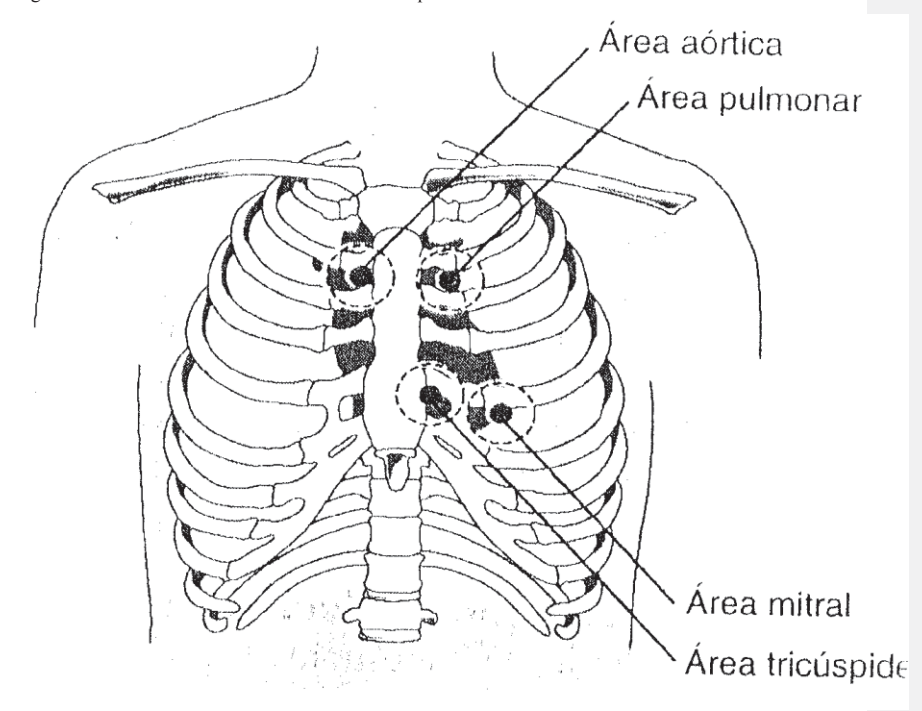

Fonte: O próprio autor.

No Tablet, o aplicativo irá receber a informação dos sensores, e com isso irá executar o áudio que o programa estiver solicitando. Para isso será desenvolvido na ferramenta MIT App Inventor 2 o programa .apk que será enviado para o Tablet, conforme foi visto na revisão bibliográfica.

### **4 DESENVOLVIMENTO DO PROJETO**

 Após a montagem do projeto na protoboard, e adequar o circuito para que fosse o mais confiável o possível, testando-se a comunicação serial do microprocessador com o modulo bluetooth. E o circuito comparador que foi usado para a aquisição do sinal dos sensores indutivos, fonte de alimentação e os outros pinos do microprocessador utilizados para gravação e utilização de display LCD 20x4.

# 4.1 PROJETO DA PLACA

 O projeto da placa foi realizado usando o software Protheus. Após fresada e montada, conforme figura 15.

Figura 15: Placa Tcc – Lucas Kahlmeier (Simulador de ausculta cardíaco).

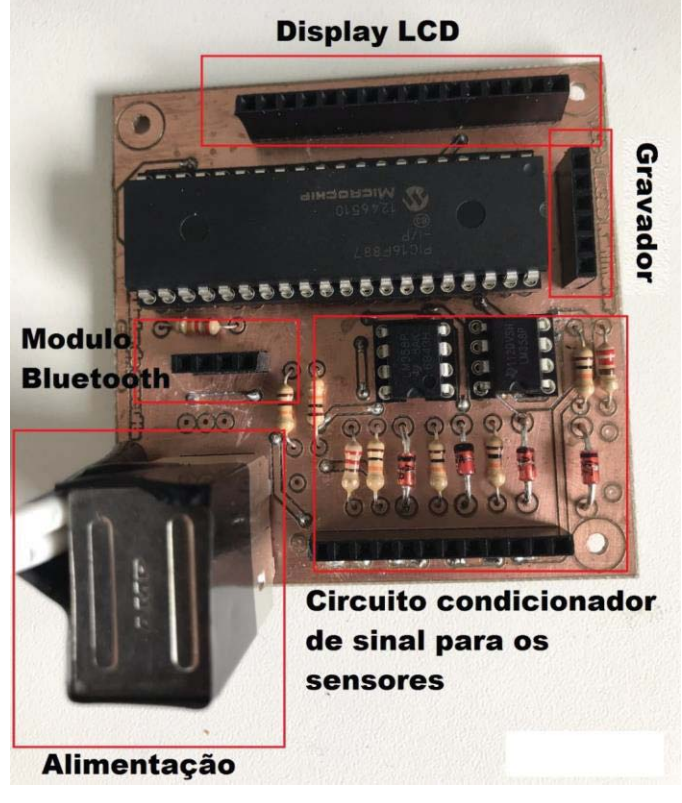

Fonte: O próprio autor.

Como é possível ver na figura 15, o circuito é composto basicamente de cinco blocos distintos entre si:

- Alimentação: GND,  $12V @ 2A e 5V @ 2A$  (fonte de alimentação externa).
- Modulo Bluetooth: HC-06.
- x Circuito condicionador de sinal dos sensores: Circuito comparador com CI LM358.
- x Pinos de gravação do microprocessador: E demais pinos do Pic16f887.
- x Pinos de saída para display LCD: Usado para supervisório do programa, suporta display LCD 20x4.

#### **4.1.1 Alimentação**

Como foi definido que o circuito seria montado com o microprocessador da família PIC e este necessita de alimentação 5V e o módulo bluetooth também pode ser alimentado por essa tensão, já para os sensores indutivos essa tensão é muito inferior ao recomendado pelo fabricante 30V, porem a fonte de alimentação externa escolhida, ver figura 16, também possui alimentação 12V o que serviu para alimentar os sensores de maneira satisfatória e o circuito comparador com LM 358, como pode ser visto na figura 17.

Figura 16: Fonte de alimentação.

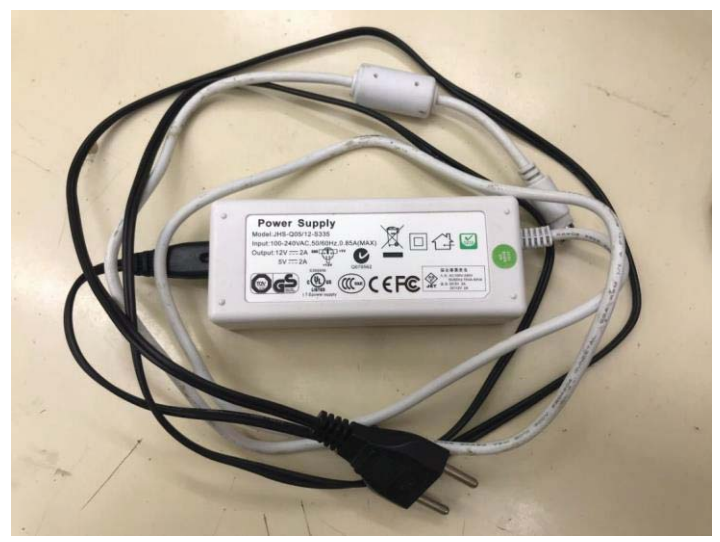

Fonte: O próprio autor.

Figura 17: Circuito de alimentação.

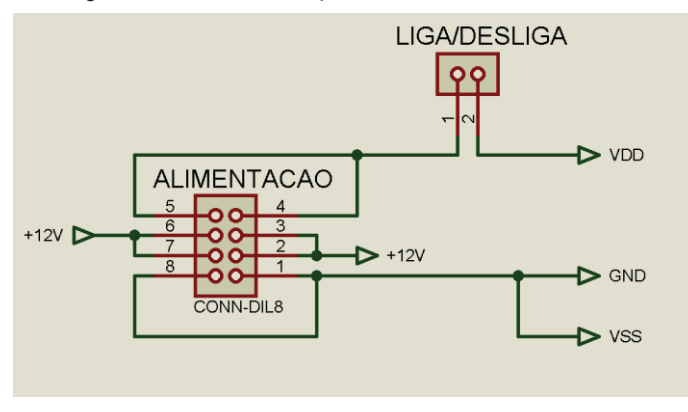

Fonte: O próprio autor.

# **4.1.2 Modulo Bluetooth**

Baseando-me em Mayara Pitol (2017), foi desenvolvido o circuito conforme figura 18.

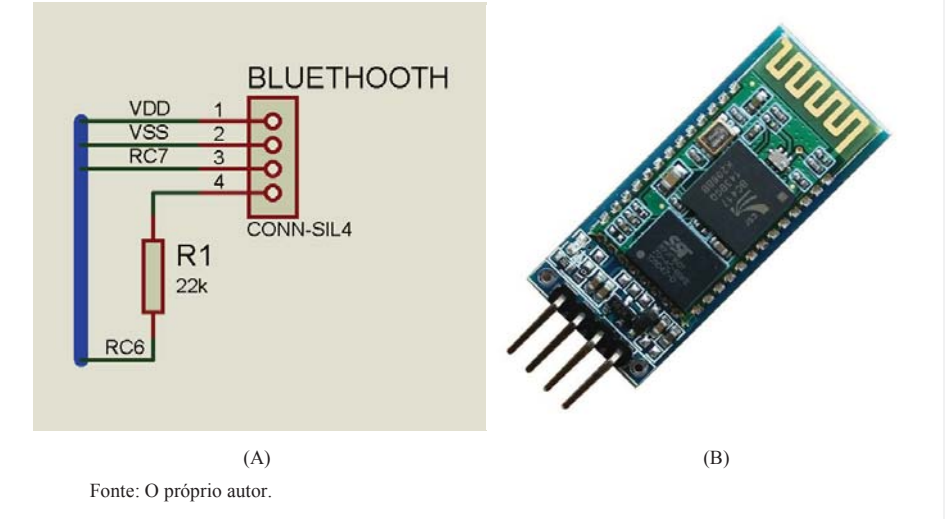

Figura 18: Circuito modulo bluetooth (A) e modulo HC-06 (B).

### **4.1.3 Circuito condicionador de sinal dos sensores**

Como havia sido proposto usar um sensor de proximidade e se precisava que o mesmo não sofresse interferência ao ser instalado dentro do manequim, e estando disponível no almoxarifado a quantidade necessária de sensores indutivos para satisfazer o projeto, foi desenvolvido um sistema para acondicionar o sinal dos sensores, cuja alimentação é de 12V. Quando ativado o contato NA do sensor se fecha, passando para o estado fechado NF, retornando o mesmo nível lógico em que está alimentado 12V, por isso foi necessário condicionar o sinal através de um circuito comparador, para proteger o microprocessador cuja tensão máxima em suas entradas é de 5V, garantindo a isolação e um nível lógico aceitável para o PIC. Conforme figura 19.

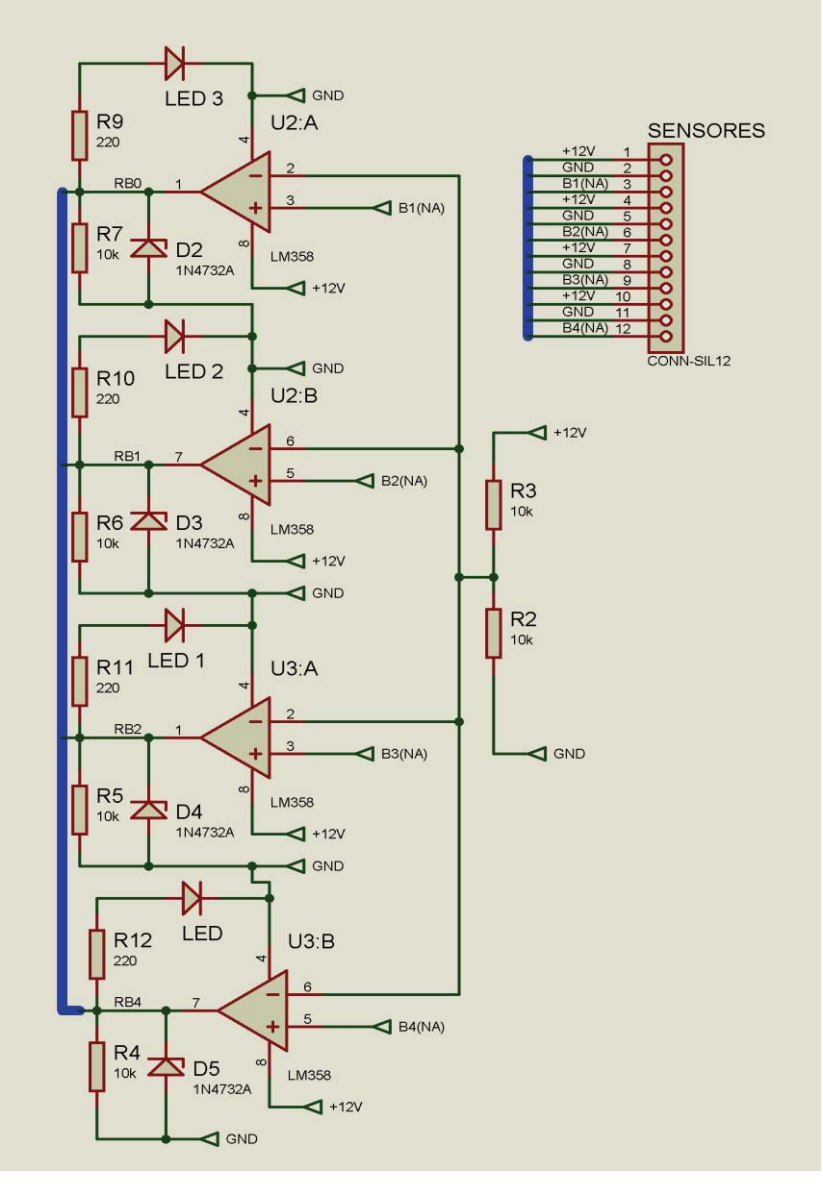

Figura 19: Circuito condicionador de sinal dos sensores.

Fonte: O próprio autor.

#### **4.1.4 Pinos de gravação do microprocessador**

Para que fosse possível alterar a programação do microprocessador, sem precisar remove-lo da placa cada vez que precisasse modificar o programa, foi feito uma conexão utilizando barras de pino fêmea, ver figura 20(B), onde os mesmos então conectados com os pinos utilizados para gravação através do PICKIT 3, conforme figura 20(A).

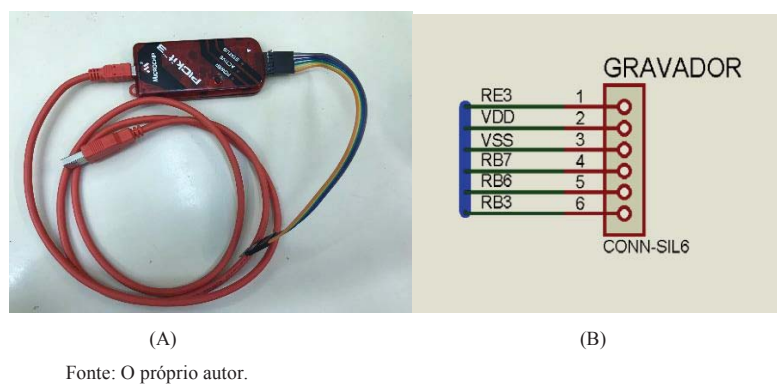

Figura 20: Gravador PICKIT 3 (A) e pinos de gravação da placa (B).

#### **4.1.5 Pinos de saída para display LCD**

Para ser possível monitorar o programa executado no microprocessador, sem necessitar a conexão bluetooth com o tablet, foi feita uma conexão utilizando barras de pino fêmea, onde os mesmos conectam os pinos do microprocessador com o display LCD 20x4, ver figura 21(A), através de 4 pinos de dados, 2 de controle e outros pinos de alimentação do display e controle de brilho. Conforme figura 21(B).

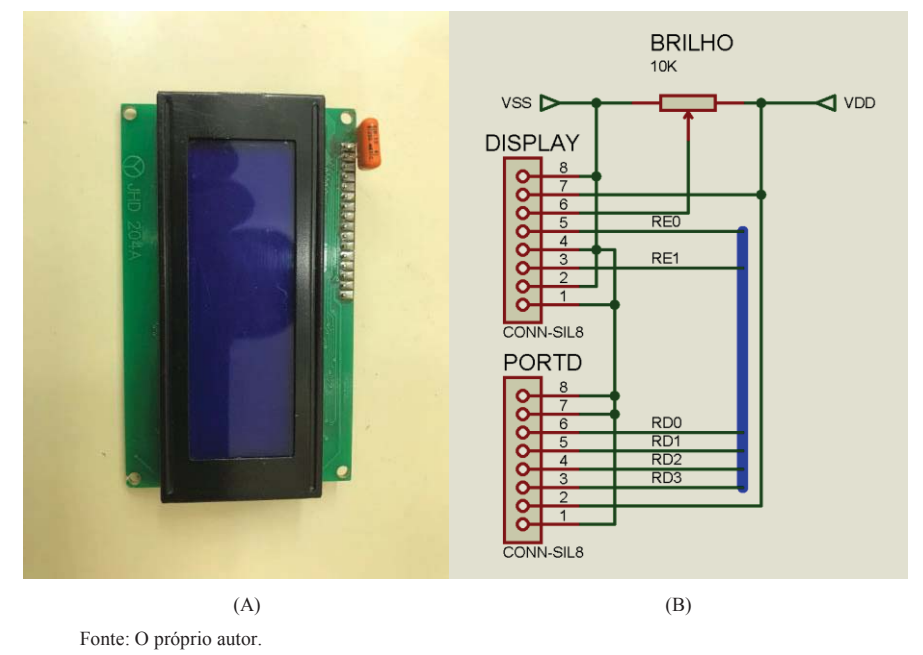

Figura 21: Display LCD 20x4 (A) e pinos de saída para display da placa (B).

# 4.2 PROGRAMAÇÃO DO MICROPROCESSADOR

Como foi utilizado o microprocessador da família PIC18F887, utilizou-se também o software PIC C Compiler para programar o microprocessador e nele foram usadas as bibliotecas usadas em aula. O programa faz a conexão do módulo bluetooth com o tablet através das suas portas TX e RX, por onde envia os dados adquiridos através do sistema de aquisição de dados dos sensores, sobre qual sensor está ativo enviando uma string de dados via uart para o módulo que repassa a string para o tablet. Conforme figura 22.

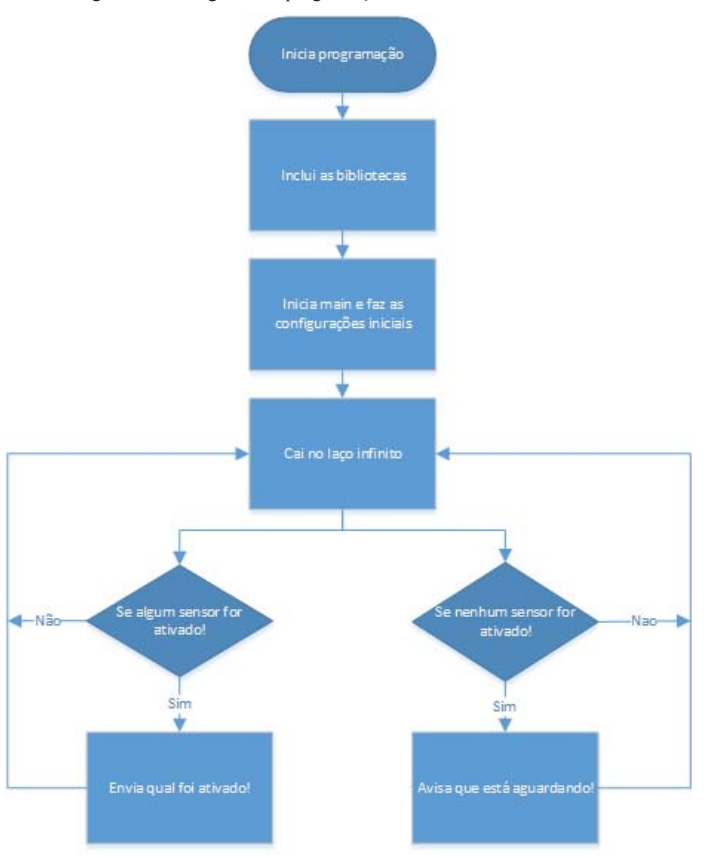

Figura 22: Fluxograma da programação do microcontrolador.

Fonte: O próprio autor.

## 4.3 PROGRAMAÇÃO DO APLICATIVO

Como havia proposto de utilizar o App Inventor, ferramenta usada para desenvolver o aplicativo para o tablet, desenvolveu-se um aplicativo onde o usuário primeiramente precisa criar o seu login e senha para acessar o aplicativo, conforme figura 23(A), após o login, o tablet automaticamente vai procurar o modulo bluetooth, que vai retornar para o tablet a solicitação para que o mesmo seja pareado com o tablet, ver figura 23(B), abrindo assim uma caixa de texto na tela onde o usuário deve colocar a senha "1234", para que o módulo complete a conexão

**Comentado [L2]:** Confuso!

com o tablet, se o mesmo for bem sucedido vai para a tela 2, ver figura 23(C), onde possui as informação do bluetooth e mostra que o mesmo está conectado podendo o usuário ir para a tela menu, ver figura 24(A), onde pode escolher se quer praticar ou executar um teste.

Figura 23: Sequência de telas do aplicativo.

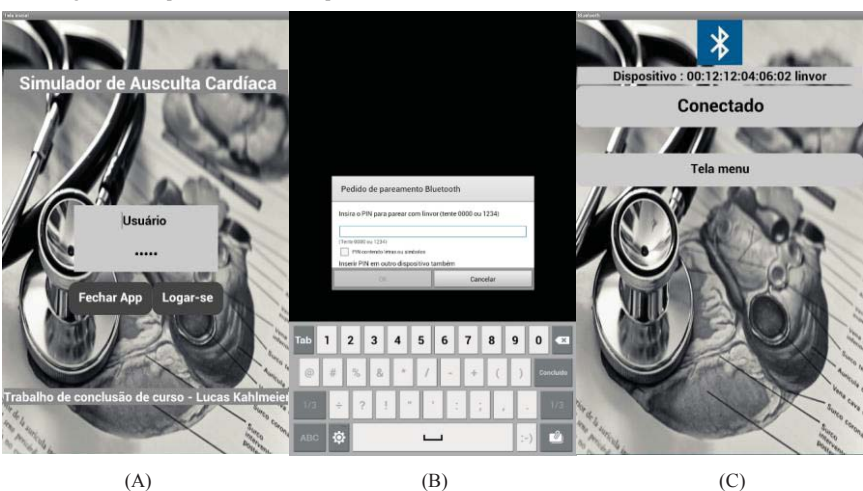

Fonte: O próprio autor.

Figura 24: Sequências de telas do aplicativo.

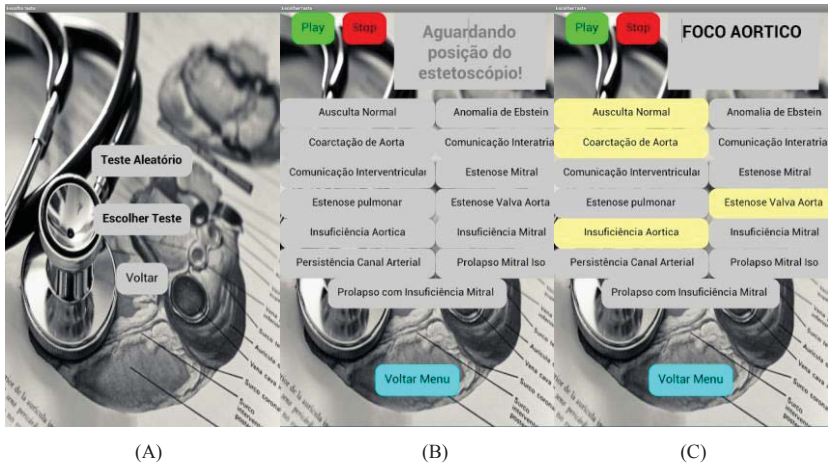

Fonte: O próprio autor.

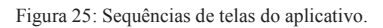

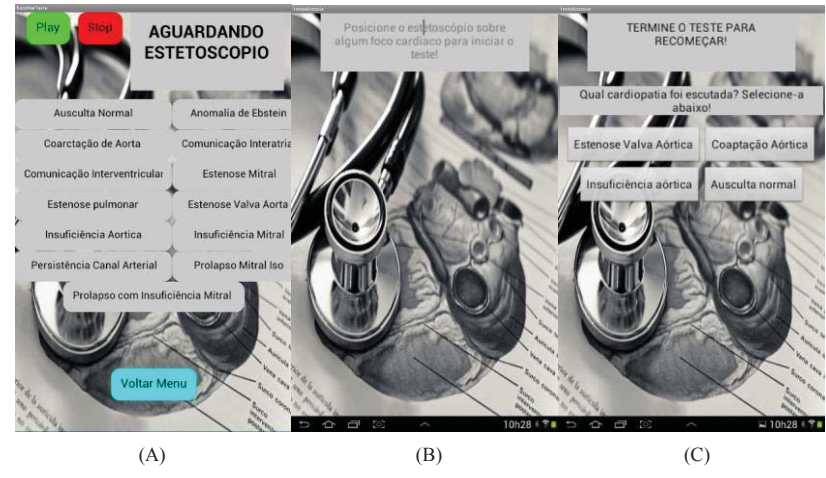

Fonte: O próprio autor.

Figura 26: Sequências de telas do aplicativo.

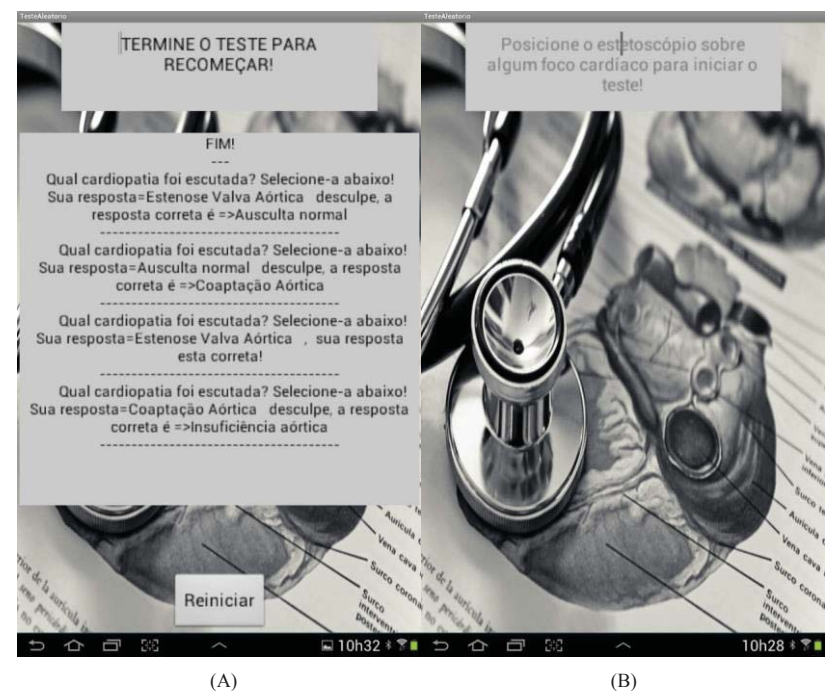

Fonte: O próprio autor.

#### **4.3.1 Escolher teste**

Nesta modalidade é exibida na tela todas as cardiopatias disponíveis no aplicativo, ver figura 24(B), para auscultá-las, basta posicionar o estetoscópio sobre o foco cardíaco correspondente a cardiopatia que se deseja auscultar e manter o estetoscópio na posição correta, ao estetoscópio ser posicionado sobre o foco cardíaco, por exemplo, todas as cardiopatias relacionadas ao mesmo vão mudar para a cor amarela claro, ver figura 24(C), indicando quais cardiopatias podem ser auscultadas, basta ainda clicar no botão correspondente a que se quer escutar, estando ela disponível, e assim ela vai ser carregada no buffer da playlist, bastando ainda clicar no Play para finalmente auscultar o áudio correspondente a cardiopatia desejada. O usuário pode ser escutar quantas vezes forem necessárias, desde que mantenha o estetoscópio corretamente posicionado e não clique na tecla Stop. Se o usuário clicar em Stop o som para imediatamente e volta a possibilidade de escolher outra cardiopatia, relacionada ao foco em que o estetoscópio está posicionado. Já se o estetoscópio for removido, o som para imediatamente e todos os botões voltam a sua cor original, conforme figura 25 (A), e o programa vai aguardar o estetoscópio ser novamente posicionado sobre algum foco cardíaco.

#### **4.3.2 Teste aleatório**

Nesta modalidade o usuário pode testar seus conhecimentos, e verificar se consegue distinguir qual som corresponde a qual cardiopatia. Para começar o usuário precisa posicionar o estetoscópio sobre algum dos focos cardíacos, ver figura 25 (B), fazendo iniciar o teste que vai executar algum áudio aleatoriamente correspondente aquele foco cardíaco, e ainda, vai fazer a seguinte pergunta ao usuário: "Qual cardiopatia foi escutada? Selecione-a abaixo! ", ver figura 25 (C). Então o usuário vai ter que escolher entre quatro alternativas, a alternativa que correta. Após escolher, o programa automaticamente escolhe outro som aleatoriamente e faz novamente a pergunta, até que todos os áudios correspondentes aquele foco cardíaco se esgote, e então o programa retorna uma lista com as respostas, que contém as perguntas, respostas escolhidas pelo usuário e qual era a resposta correta, ver figura 26 (A). O usuário ao final do teste, pode clicar no botão reiniciar e começar novamente o teste, conforme figura 26 (B).

# 4.4 PROTÓTIPO DO SIMULADOR

Como já havia proposto usou-se como base para o protótipo um manequim de PVC, ver figura 27, para servir como base para o protótipo, onde foram instalados os sensores, na posição correspondente aos focos de ausculta cardíaca, onde também foi afixado a placa e onde também foi feito um furo para o conector da fonte alimentação, conforme figura 28.

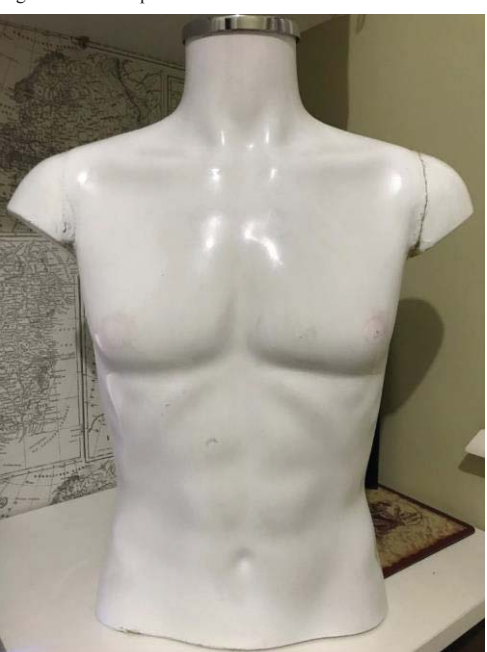

Figura 27: Protótipo do simulador final.

Fonte: O próprio autor.

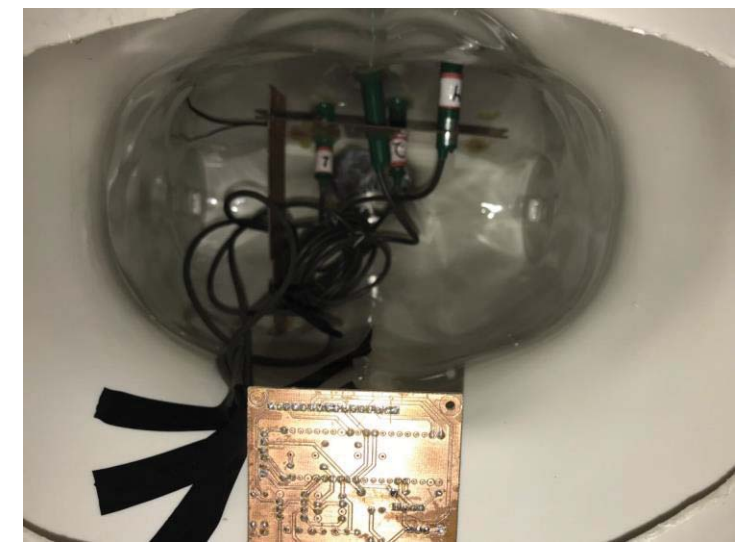

Figura 28: Posição dos sensores e placa no interior do protótipo (vista de baixo do protótipo).

Fonte: O próprio autor.

## **5 CONSIDERAÇÕES FINAIS**

A pesquisa realizada para entender o funcionamento do exame clínico e todos os aspectos que envolvem o mesmo, bem como as necessidades de se desenvolver mais ferramentas que auxiliem os médicos, seja como esse simulador, seja como os demais produtos importados estudados durante a pesquisa deste trabalho. Percebe-se que ainda há muito o que avançar nesta área. Principalmente no que se refere a produtos nacionais.

 Após a fundamentação teórica e o desenvolvimento do projeto com a construção do protótipo dentro das características propostas, verifica-se que o trabalho atingiu os objetivos traçados, isto é, desenvolvimento de um protótipo que funcione como simulador para a ausculta dos sons cardíacos, usando sensores que simulam os focos cardíacos, micro controlador e o modulo bluetooth para enviar os dados para o aplicativo do Tablet. Todos esses critérios foram cumpridos, entretanto o protótipo ainda não apresenta a formatação de um produto acabado, sendo necessário algumas adequações, como terminar a programação do aplicativo, principalmente o modo teste aleatório, melhorar a estética do aplicativo deixando mais funcional e intuitivo para o usuário, além de desenvolver um manual explicando a correta utilização do protótipo.

 Sendo assim, o protótipo se mostrou inicialmente adequado a funcionar no modo escolher cardiopatia e, já podendo simular todas as cardiopatias propostas, cumprindo os requisitos do objetivo geral.

#### 5.1 SUGESTÕES DE MELHORIAS FUTURAS

Para futuras ações, sugere-se a utilização de sensores que sejam mais compatíveis com o microprocessador e não necessitem de um sistema para acondicionamento de sinal e que tenham uma área maior de contato para que a detecção seja mais segura. Sugere-se também que se desenvolva o aplicativo em uma linguagem de mais alto nível que tenha mais facilidade e opções na hora de programar. E por fim sugere-se que coloque alguma bateria para que o protótipo possa ser mais independente assim como o celular ou o Tablet.

**Comentado [L3]:** Sem sentido!

## **REFERÊNCIAS**

GUYTON, Arthur C.; HALL, John E. **Tratado de fisiologia médica.** 12ª ed. Rio de Janeiro. Elsevier, 2011. 23: 301-310.

MARTINS, Cássio. **Aula1\_ciclo.** Virtual Books. Disponível em: <http://www.uff.br/cursodesemiologia/images/stories/Uploads/semio\_cardiovascular/aulas/au la1 ciclo.pdf >. Acesso em: 19 outubro 2017, 22:05:00.

DE COUTO, Antônio Alves et al. **Semiologia cardiovascular**. Editora Atheneu. 2002.

PAZIN FILHO A; SCHMIDT A & MACIEL BC. **Ausculta cardíaca: bases fisiológicas – fisiopatológicas**. Medicina, Ribeirão Preto, 37: 208-226. jul./dez. 2004.

LOPEZ, José Agostino et al. **A história do estetoscópio e da ausculta cardíaca.** Ver. Med. Minas Gerais 2011; 21(4): 479-485.

ARNOBIO, Vanessa. **Introdução ao MIT App Inventor.** Virtual Books. 2015. Disponível em: <http://technovationchallenge.org/wp-content/uploads/2015/01/tutorial-construcao\_app-FaleComigo-pt.pdf>. Acesso em: 20 outubro 2017, 14:10:30.

MARINHO, Chico et al. **Oficina MIT App Inventor 2 + Arduino: Resumo Básico.** Virtual Books, 2014. Disponível em: < http://www.1maginari0.art.br/wpcontent/uploads/2015/07/Tutorial-MIT-App-Inventor.pdf>. Acesso em: 20 outubro 2017, 14:15:30.

NISHIHARA, Fábio H. **Bluetooth**. USP – São Paulo. 13 dez. 2004. Disponível em: < http://docplayer.com.br/33237036-Bluetooth-fabio-henrique-nishihara-professor-alfredogoldman-vel-lejbman-13-de-dezembro-de-resumo.html>. Acesso em: 19 outubro 2017.

SPIER DA SILVA, Julio César. **Monitorador de atividades físicas**. Trabalho apresentado ao curso de engenharia elétrica – Faculdade de engenharia e arquitetura, Universidade de Passo Fundo, Passo Fundo, 2016.

GROOVER, Mikell P., Automação Industrial e Sistemas de Manufatura. 3ª ed. – São Paulo: Pearson, 2011.

PITOL, Mayara. **Construção de um inclinômetro aplicado ao monitoramento de obras geotécnicas**. Trabalho apresentado ao curso de engenharia elétrica – Faculdade de engenharia e arquitetura, Universidade de Passo Fundo, Passo Fundo, 2017.